00164<br>Zej 2,

14 20% 減薄  $\sim 12.7$ **AUTONOMA** UNIVERSIDAD **DE MEXTCO** ESTUDIOS DE POSGRADO DI VISION **DE** FACULTAD DE ARQUITECTURA

Titulo de la tesis: **SISTEMA** COMPUTARIZADO DE CUANTIFICACION DE OBRA Y ESPECIFICACIONES

> El autor: FENG HAIYING

Para obtener el título de : MAESTRO EN ARQUITECTURA  $(tenologia)$ 

> Jurado: M. en Arq. Francisco Reyna Gómez M. en Arq. Alvaro Sánchez González M. en Arq. Gemma Verduzco Chirino

**TESIS CON TESIS CON** 

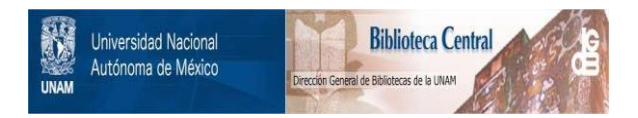

## **UNAM – Dirección General de Bibliotecas Tesis Digitales Restricciones de uso**

## **DERECHOS RESERVADOS © PROHIBIDA SU REPRODUCCIÓN TOTAL O PARCIAL**

Todo el material contenido en esta tesis está protegido por la Ley Federal del Derecho de Autor (LFDA) de los Estados Unidos Mexicanos (México).

El uso de imágenes, fragmentos de videos, y demás material que sea objeto de protección de los derechos de autor, será exclusivamente para fines educativos e informativos y deberá citar la fuente donde la obtuvo mencionando el autor o autores. Cualquier uso distinto como el lucro, reproducción, edición o modificación, será perseguido y sancionado por el respectivo titular de los Derechos de Autor.

## INDICE

- I. I NTRODUCCI ON
- II. LA COMPUTADORA Y LA ARQUITECTURA **II.1 La Computadora en el Campo de la arquitectura II.2 La Etapa Creativa del Arquitecto II.3 La Etapa de las Labores de Presentación**
- III. LA COMPUTADORA EN LA SOLUCION DE UN PROBLEMA ARQUITECTONICO REAL **III.1 Los Planos de Acabados como Ejemplo Caracteristico III.2 El Desarrollo de las Láminas III.3 Aplicaciones del Programa CUANTIFICACIONES DE OBRA I** 
	- IV. EL PROGRAMA DE COMPUTACION• CUANTIFICACION DE OBRA I **IV.1 Qué es Cuantificaci6n de Obra I IV.2. El Contenido del Programa. IV.3 C6mo usar Cunalificaci6n de Obra I**

V. MUESTRA DE LOS EJEMPLOS.

APENDICE 1. INTRODUCCION AL MANEJO DE LA COMPUTADORA PERSONAL Y LA CUANTIFICACION DE OBRA I.

APENDICE 2. EL SISTEMA AUTOCAD.

## I NTRODUCCI ON

Hoy en día la computadora ya no es un misterio para <mark>el</mark> mundo, esta magnifica máquina ha mostrado  $ca$  pacidad  $y$ eficiencia cooperando con todos los profesionistas en distintos campos de trabajo. Pero fuera de lo común y como una excepción, en el campo de la arquitectura la computadora todavía es un objeto desconocido por la mayoría de los arquitectos. Especialmente en México, la carencia de ciertos conocimientos sobre la computadora es muy grande. La necesidad real de introducir a los arquitectos en el uso de la computadora, y por otro lado hacer que la computadora entre al despacho del arquitecto fue el motivo principal del tema de investigación que se eligió para esta tesis.

En realidad la computadora ya está empezando a entrar en las labores del arquitecto. Por ejemplo, ya existen programas de cómputo para los Precios Unitarios, la Ruta Critica y el Avalúo. que son muy conocidos ya en el mercado comercial. Como una aplicación más de la computadora en el campo de la arquitectura, el presente trabajo presentará el programa CUANTIFICACION DE OBRA I, el cual tiene la capacidad de cuantificar la cantidad de materiales requeridos para la obra directamente del dibujo arquitectónico.

Se tiene que reconocer que los programas anteriormente mencionados están orientados solamente a las áreas periféricas del campo de la arquitectura. Debido a esta manera indirecta de cooperación con el arquitecto, la evidencia de que la comput.adora puede trabajar en las labores principales del arquitecto ó sea en los planos arquitectónicos, todavía no se ve muy clara *y* por lo tanto ha sido muy arquitecto acepte la computadora como elemento de apoyo en su despacho. difícil que el

Hablando de las labores del arquitecto, se consideró que estas se pueden dividir en dos partes principales: la parte Creativa y la parte Laboral. Las actividades de la parte creativa son todos aquellos trabajos en que el arquitecto tiene que pensar antes de realizarlos. y las de la parte laboral que comprende la presentación gráfica de las anteriores a través del desarrollo de un proyecto arquitectónico. Se hizo un análisis de estas actividades comparándolas con las funciones de la computadora. *y* f'inalmente se llegó a una conclusión sobre la manera y hasta donde puede ayudar la computadora a las necesidades del arquitecto actualmente.

the contract of the contract of the contract of

والمتواصل والمتعارض والمتعارف والمتحارب

Como los lápices, los grafos, los plumones y todos los materiales que se utilizan en el despacho del arquitecto, la computadora es una herramienla que se creó para ayudar al ar qui tecto a expresar su creatividad e ideas. Actualmente, la computadora ya tiene capacidad de trabajar con colores y gráficas, que son componentes básicos para el lenguaje arquitectónico, en palabras más claras, la computadora ya se está empezando a adaptar a la forma de trabajo del arquitecto.

Como ejemplo de esto y tomando en cuenta la falta de conocimientos de cómputo de los arquitectos. la finalidad esta tesis es introducir al profesional al manejo de al uso del AutoCAD y de computadora personal (PC), al uso del AutoCAD y de la de la .<br>Cuantificación de Obra I, con el objeto de que el arquitecto tenga la inquietud e interés de aplicarla en la práctica profesional.

## II. LA COMPUTADORA Y LA ARQUITECTURA

II.1 La Computadora en el Campo de la Arquitectura

5

II.2 La Etapa Creativa de Arquitecto

II.3 La Etapa de las Labores de Presentación

II.1 La Computadora en el Campo de la Arquitectura

es el producto que tiene más demanda en el mercado de computo. Hoy en dia la computadora personal (Personal <mark>Computer)</mark> Aparte de ser pequeña en volumen y de fácil manejo, no requiere instalaciones especiales, ni de mantenimiento constante, existe otra razon más fuerte para que el arquitecto escoja la PC como el equipo adecuado para el uso diario. que es el costo. Actualmente el costo de la computadora personal en el mercado es bastante accesible para los ingresos de un despacho.

El correcto uso de una herramienta puede beneficiar al trabajo del usuario. en cambio el mal uso de la misma puede provocar la desconfianza y hasta el rechazo del usuario. Por lo tanto la tarea de introducir la computadora como una herramienta nueva para entrar en el campo de la arquitectura no es una tarea fácil.

Como todos los profesionistas el arquitecto tiene su forma particular para llevar a cabo su trabajo, del programa arquitectónico al proyecto es un proceso variable y complicado. casi se puede decir que cada arquitecto tiene su método particular para proyectar. pero si hablamos de las labores del ar qui l.ecto en el despacho en común, quizá podriamos llegar a una conclución más lógica.

Es importante conocer el procedimiento para realizar un proyecto arquitectónico y las tareas específicas del arquitecto en cada una de sus etapas, porque actualmente la computadora todavía no puede hacer todos los trabajos por el arquitecto y su forma de trabajar es bastante rígida y sintetizada. Por lo tanto la asignación de tareas para la máquina influyen direclamenle en la eficiencia del trabajo de la computadora. Quiza el arquitecto tiene que cambiar un poco su forma tradicional de trabajar. con el

fin de lograr un mejor resultado de la utilización de la comput.adora en el despacho.

Como se puede ver en el esquema, durante la realización del proyecto arquitectonico, los trabajos del arquitecto pueden dividirse en dos etapas principales, las cuales se conocen por la Etapa Creativa del Arquitecto y la Etapa de las Labores de Presentación, y cada une de ellas tiene su característica particular de trabajo. El análisis sobre estas etapas de trabajo del arquitecto se encontrará posteriormente en el presente capitulo.

Si el procedimiento tradicional para realizar un proyecto arquitectónico es según el orden:

#### LABORES CREATIVAS  $-\rightarrow$  LABORES DE PRESENTACION

tal vez el camino más correcto para introducir la computadora en el campo de la arquitectura es:

#### LABORES DE PRESENTACION -> LABORES CREATIVAS

6 sea que la computadora empiece por ayudar al arquitecto en las labores no creativas, y despúes acercarse poco a poco a los procesos de creación y finalmente llegar a imitar parcialmente el pensamiento del arquitecto.

Como compañera del despacho. la computadora tiene las siquientes características de trabajo:

la gran velocidad para manipular información y resolver problemas arit.mét.icos *y* lógicos.

11.1 El procedimiento de realizar un proyecto arquitectonico

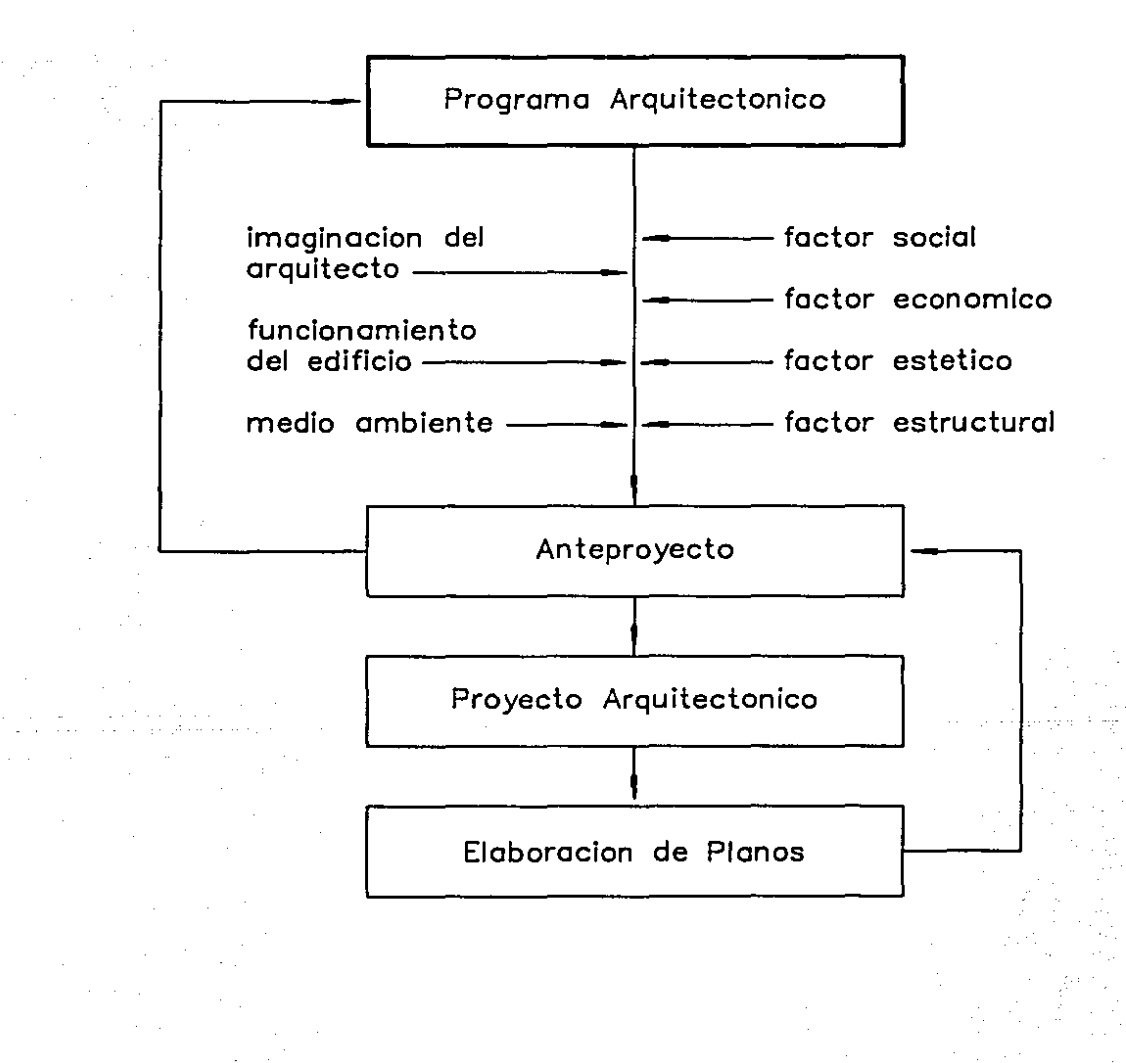

la gran exact.it.ud en la resolución de problemas. el poder resolver aquellos problemas que prácticamente son imposibles de solucionar sin su ayuda. 6 que se tardaría demaciado tiempo en ello.

Cómo aprovechar est.as cualidades de la comput.adora *y* en qué manera puede introducir esta máquina en el campo de la arquitectura será el tema principal de la descusión en los capitulos posteriores.

B

II.2 La Etapa Creativa del Arquitecto

Desde que un programa arquitectónico llega a la mano del arquitecto, las actividades creativas se inician. Como no existen dos personas iguales en el mundo, existen dos construcciones idénticas en la tierra. Por lo tanto, cada proyect.o que se empieza será una nueva arquitecto. t.ampoco no creaci 6n del

Tal vez el trabajo más difícil para el arquitecto es proyectar sobre la "hoja en blanco", ó sea el primer intento de interpretar el programa arquitectónico a través de líneas, sobre todo cuando se trata de un tema desconocído. En la etapa de la investigación la computadora puede jugar un papel informativo, mostrar al arquitecto todos los antecedentes del proyecto ó de un proyecto semejante.

Antes de iniciar un proyecto ó sea antes de empezar a crear los espacios arquitectónicos, el arquitecto tiene que considerar todos los factores que intervienen en el proyecto, analizarlos y estudiarlos con el fin de determinar las jerarquias de los espacios y las relaciones entre ellos mismos.

En esta etapa el arquitecto pensará en el funcionamiento *<sup>y</sup>*las f'ormas. imaginará los espacios *y* los elemenlos que lo componen. tomará en cuenta los factores sociales, culturales. económicos. topográficos y climatológicos que influyen de manera decisiva en el proyecto, pensará también en los materiales de construcción. para crear los colores y las texturas del espacio.

Todos los factores importantes para llevar a cabo un proyecto arquitectónico, pero anteriormente mencionados desgraciadamente muchas veces muchos de ellos están fuera del campo de la arquitectura, y algunos son muy difíciles para ser son

g

manejados por el arquitecto directamente. Por ejemplo, el cálculo estructural es un trabajo asignado para los ingenieros civiles, pero en el momento de proyectar el arquitecto es la persona que propone la primera estructura al espacio diseñado. Actualmente el arquitecto obtiene la información sobre la estructura a través de los libros y los catálogos de materiales de la construcción, ó a través de la experiencia profesional. En este caso la computadora puede ser una gran ayuda para el arquitecto, su gran capacidad de almacenamiento de datos le permite ofrecer al arquitecto todo tipo de inrormaci6n sobre las estructuras adecuadas para un espacio 6 un ediCicio seleccionado.

Como producto de mencionados *y* la expresión de ideas de cada arquitecto. el proyecto llegará a ser una respuesta arquitectonica de las t.odos los necesidades y espacios demandados. estudios anteriormente

Del mismo programa arquitectónico pueden resultar una inf'inidad de proyectos muy distintos desde la f'orma del edif'icio hasta la composición de los espacios, pero todos ellos encaminados a satisfacer una necesitad al mismo tiempo. Este fenómeno es algo muy especial que sucede solamente en la arquitectura. donde no existe el resultado único ni la verdad absoluta. lodo es relativo. Esla variedad de soluciones se deben a la " CREATIVIDAD " individual de cada arquitecto. Es cierto que el concepto arquitectónico de cada uno y las personales influyen mucho en el momento de proyectar. pero tiene que reconocerse que esta " CREATIVIDAD'' es algo tan misterioso del cerebro humano que por ello se di versif'ica en lanlas expresiones.

Todavia no existe una máquina en el mundo que pueda sustituir al cerebro humano, y mucho menos crear en vez del arquitecto. Sin embargo, la computadora como una máquina con cierta inteligencia puede ayudar al arquitecto a memorizar y ordenar sus ideas de proyecto y ofrecer arternativas de las

posibles composiciones de los espacios, para que el arquitecto pueda compararlas y escoger la mejor opción en un tiempo muy breve.

II.3 La Etapa de las Labores de Presentación

Una vez que el arquitecto tenga la idea global del proyecto, el trabajo inmediato es presentarlo sobre el papel, para poder visualizar y detallar posteriormente. Este trabajo normalmente se hace por los dibujantes del despacho, quienes estan encargados de "pasar en limpio" los croquis del arquitecto, esto quiere decir dibujarlos a escala y con medidas exactas.

El proceso de proyectar es un proceso de crear, las nuevas ideas pueden ocurrir al arquitecto en cualquier momento durante el progreso del desarrollo del proyecto, y cada una de ellas causará un cambio en los planos. Para los dibujantes ésto significa borrar parcialmente el plano y dibujarlo de nuevo, a veces estos cambios son tan radicales, que la necesitad de repetir el plano es indispensable.

.<br>En la etapa del proyecto, el cíclo de trabajo <mark>del</mark> ar qui tecto es:

> PROBAR ALTERNATIVAS --> VISUALIZARLAS --> APROBARLAS<br>│ 1---RECHAZARLAS *(-*

y el ciclo vicioso de trabajo del dibujanle es:

 $\longrightarrow$  BORRAR DIBUJAR.

Este proceso de reproducir las ideas del arquitecto es tan lento. que muchas veces el arquitecto tiene que parar su mente y esperar hasta que éstas sean dibujadas en el papel. para poder verificarlas con la realidad y seguir creando.

trabajo de dibujar los planos es una labor repetitiva. Aún para presentar el proyecto " Definitivo el Por ejemplo: tiene que repetir las mismas ventanas y puertas en las fachadas. repetir las mismas columnas en todas las plantas arquitectónicas entre otras. Existen todavia muchas repeticiones de trabajo semejantes a los ejemplos anteriormente mencionados en el despacho del arquitecto.

Si es cierlo que las personas nacieron para pensar y las maquinas se crearon para lrabajar. por qué no dejamos que la computadora haga los trabajos repetitivos por nosotros y tendrémos más tiempo para pensar y crear.

## III. LA COMPUTADORA EN LA SOLUCION DE UN PROBLEMA ARQUITECTONICO REAL

III.1 Los Planos de Acabados como el Ejemplo Característico

III.2 El Desarrollo de las Láminas de Acabados

III.3 Aplicaciones del Programa de CUANTIFICAION DE OBRA I

III.1 Los Planos de Acabados como el Ejemplo Caraclerislico

Denlro de muchos trabajos repelilivos en el despacho del arquileclo. la elaboración de los planos de acabados es un ejemplo muy caracteristico. Actualmente los planos de acabados se hacen en maduros de los planos originales arquitectónicos. El procedimiento para la elaboración de eslos planos puede considerarse a grandes pasos en lo siguienle:

1. Poner la simbología en los planos:

para los muros:

para los pisos:

para los plarones:

para los zoclos:

para las azoleas:

para la venlaneria:

para la carpinleria:

2. Llenar las simbologías:

Los espacios asignados para cada conceplo son:

Acabado base: 1 Acabado iniciales: 2 Acabado Cinales: 3

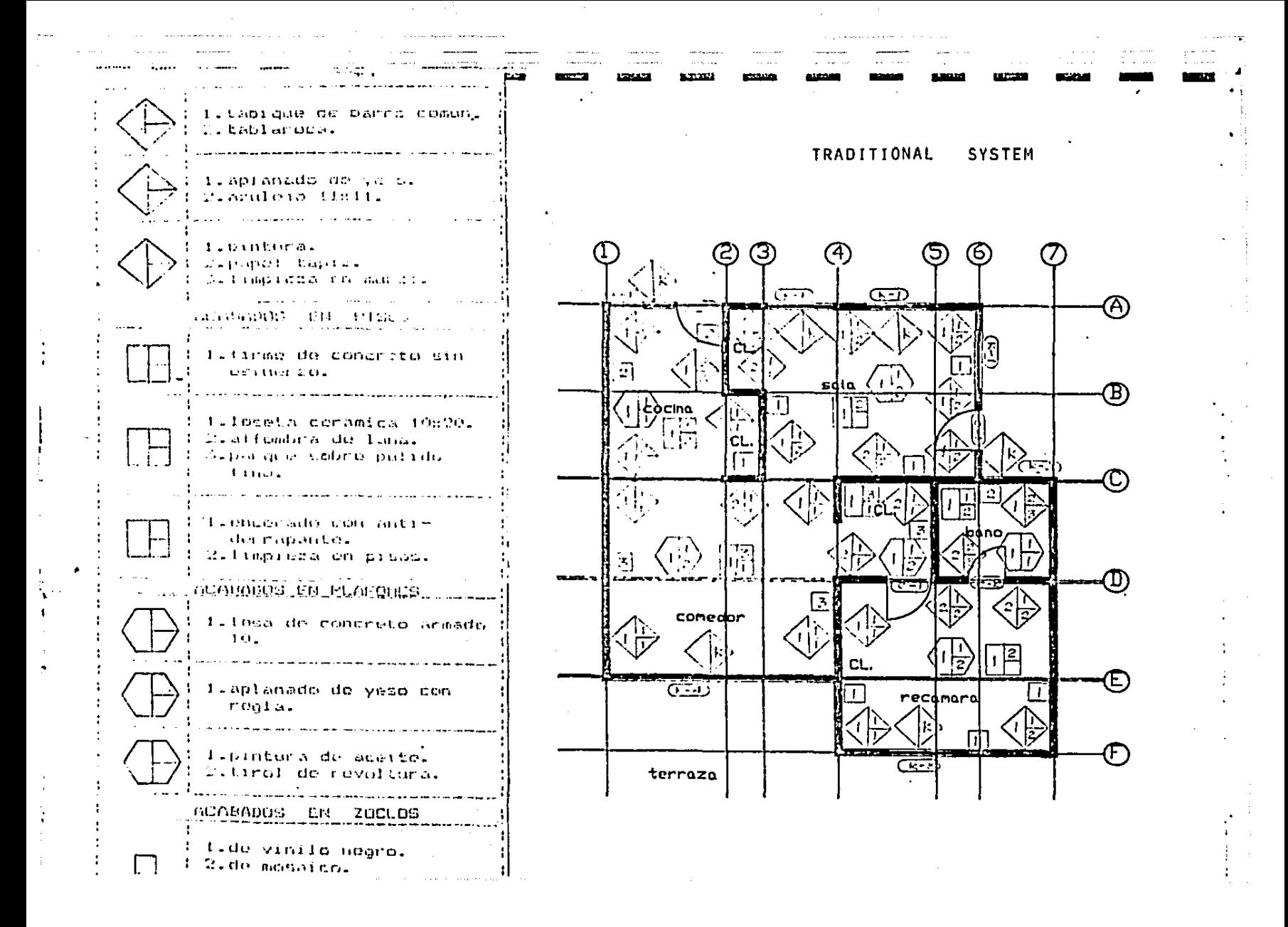

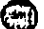

 $\mathbf{r}$ 

a salah

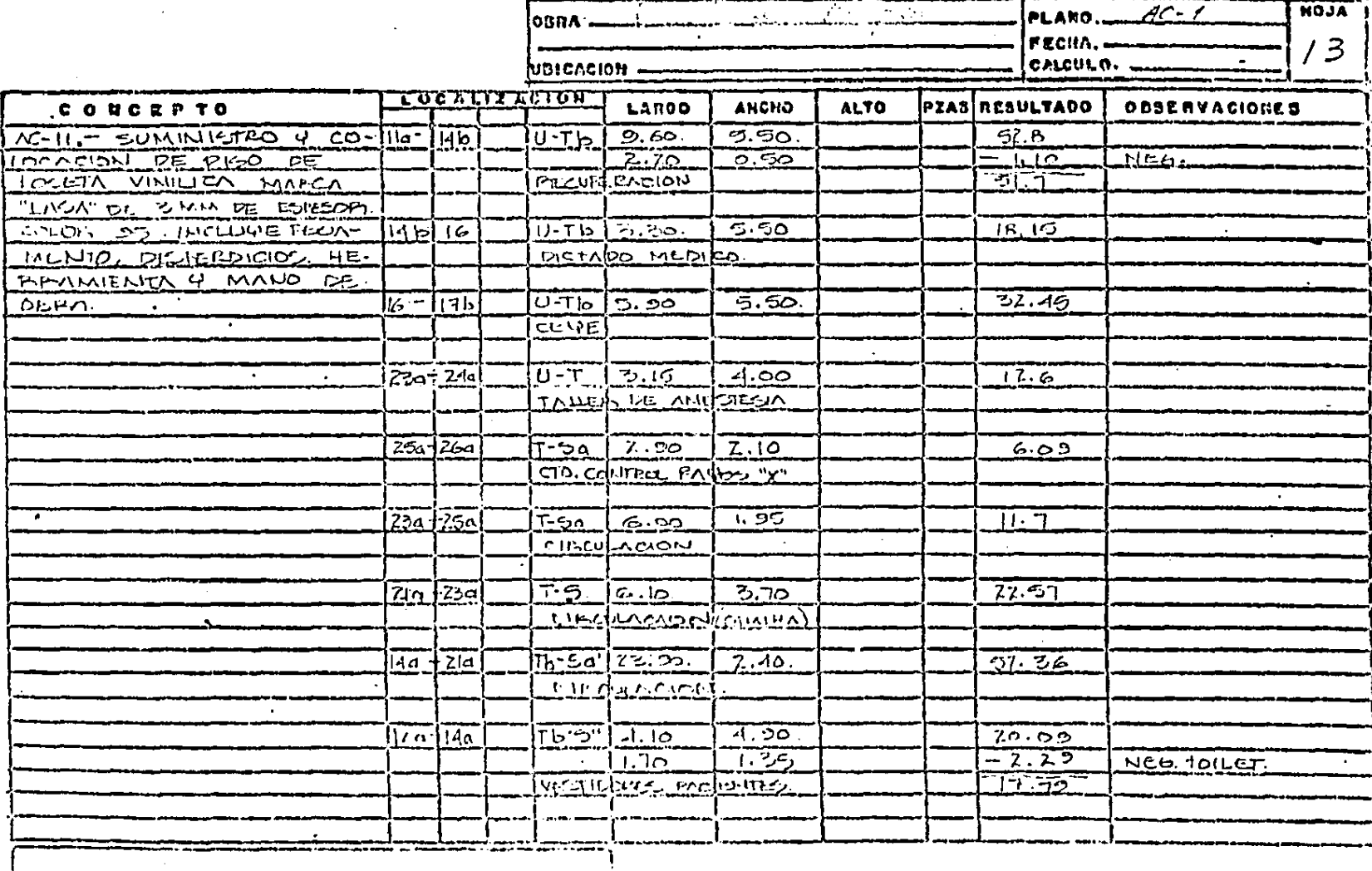

 $\sim$ 

 $\overline{\phantom{iiiiiiiiiiiii}} \qquad \overline{\phantom{iiiiiiiiiii}}$ 

ACARATOS

 $\bullet$ 

--------<br>-------

 $\epsilon$ 

ن سنده به م

 $\mathbf{t}$ 

para los muros:

para los pisos:

para los plafones:

para los zoclos:

para las azoteas:

para la ventanería y la carpintería los numeros corresponden a los del detalle:

para la ventana KD-2:

para la puerta CD-3:

Uno de los más importantes usos de los planos de acabados es determinar la cuantificación de obra, este trabajo se hace a través de leer las simbologías dibujadas en los planos, clasificarlas y sacar volumenes y cantidades de cada una de ellas según el concepto.

Como se ha visto anteriormente, la elaboración de los planos de acabados es juntar toda la información en un solo plano, y para la cuantificación de obra se tiene que leer otra vez estos datos desde el mísmo plano y dividírlos por concepto. Será posíble no repetir este trabajo? No habrá una forma d<mark>e</mark> almacenar las informaciones en los planos, y volver a usarlas para los trabajos posteriores. tales como la cuantificación de obra? La respuesta es definitiva: ¡LA COMPUTADORA! La gran capacidad de almacenar información le permite realizar este trabajo de una manera rápida y eficiente.

III.2 El Desarrollo de las Láminas de Acabados

Enfrentando el problema real de la cuantificación de obra el autor elaboró un programa de cómputo cuyo nombre CUANTIFICACION DE OBRA I. Este programa utilizó el programa AutoCAD CComputer Aided Design) como una herramienta de dibujo para llevar a cabo el trabajo. Es necesario que los arquitectos conozcan el desarrollo de la CUANTIFICACION DE OBRA I y el AutoCAD. sobre todo la gran capacidad y ayuda que puede ofrecer este programa en el dibujo arquitectónico

Dentro del AutoCAD los dibujos se desarrollan bajo un archivo especificado por el usuario, y dentro del ésto los dibujos pueden ser dibujados en distintas láminas que se conoce como ºLayers" en el programa. El Aul.oCAD permite al usuario crear numero infinito de "Layers" que se necesitan. El programa Cuantificación de Obra I tomó esta idea para presentar un acabado en cada "Layer", los cuales están denominados en esta forma Cver grafica IV.10.

para el dibujo del mismo "Layer." El tipo de línea ó el color El AutoCAD solo permite usar un tipo de línea y un color puede ser distintos de un "Layer" a otro dentro del mismo archivo. Se ha creado un tipo de línea para el dibujo de cada concepto del acabado Cver grafica IV.2), con la cual se estableció una interface entre el aquitecto y la computadora. Por ejemplo, una línea gruesa (Polyline) en el dibujo está representando el acabado base en muros para el arquitecto, y para la computadora ésta es una línea que tiene el nombre "Polyline", que es muy distinta a una linea con el nombre "Dot" Clinea punteada).

Se han asignado 20 colores para cada concepto del acabado Cver grafica IV.3), y éstos forman las claves de especificación en la lista de acabados al mismo tiempo.

IV.2 El Sistema de Líneas Sustituyendo las Simbología

## COMPUTADORA

## ARQUI TECTO

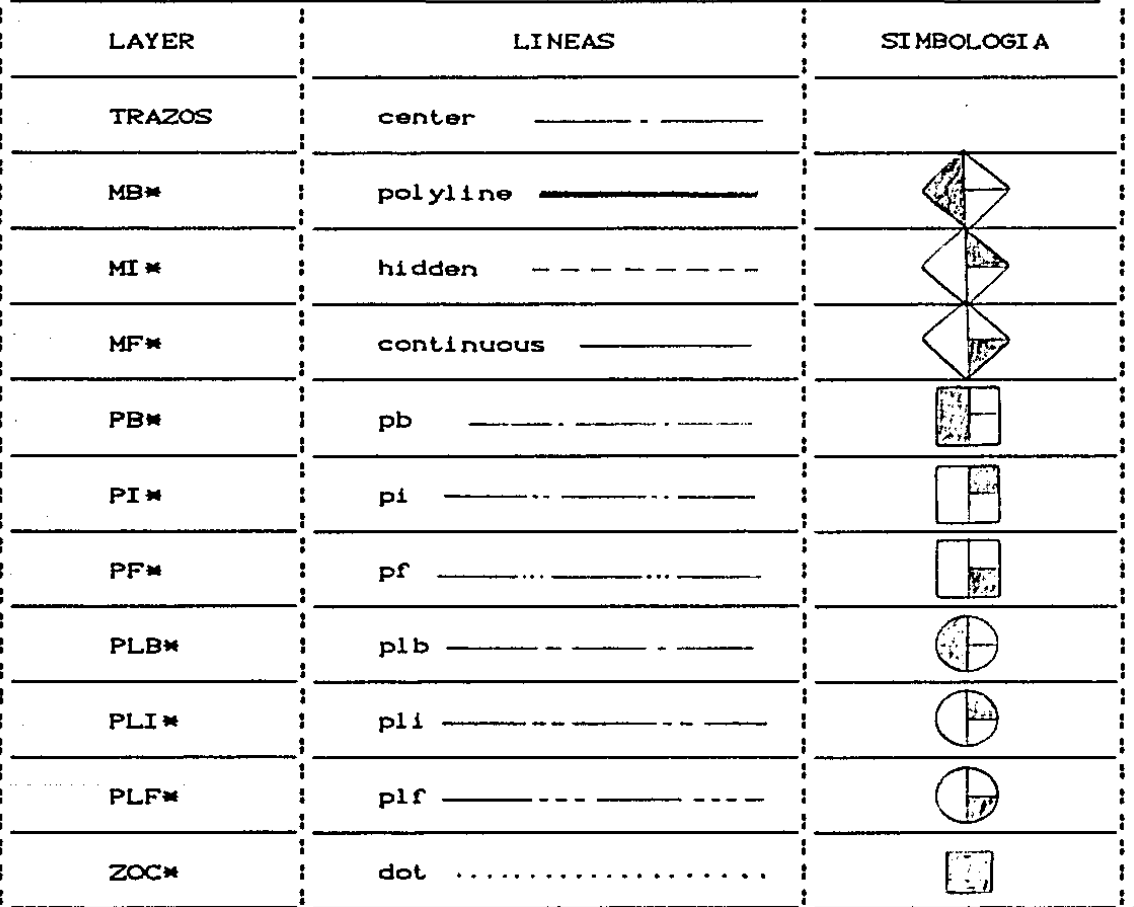

IV.3 Los Colores para las Especificaciones

## COMPUTADORA

## ARQUI TECTO

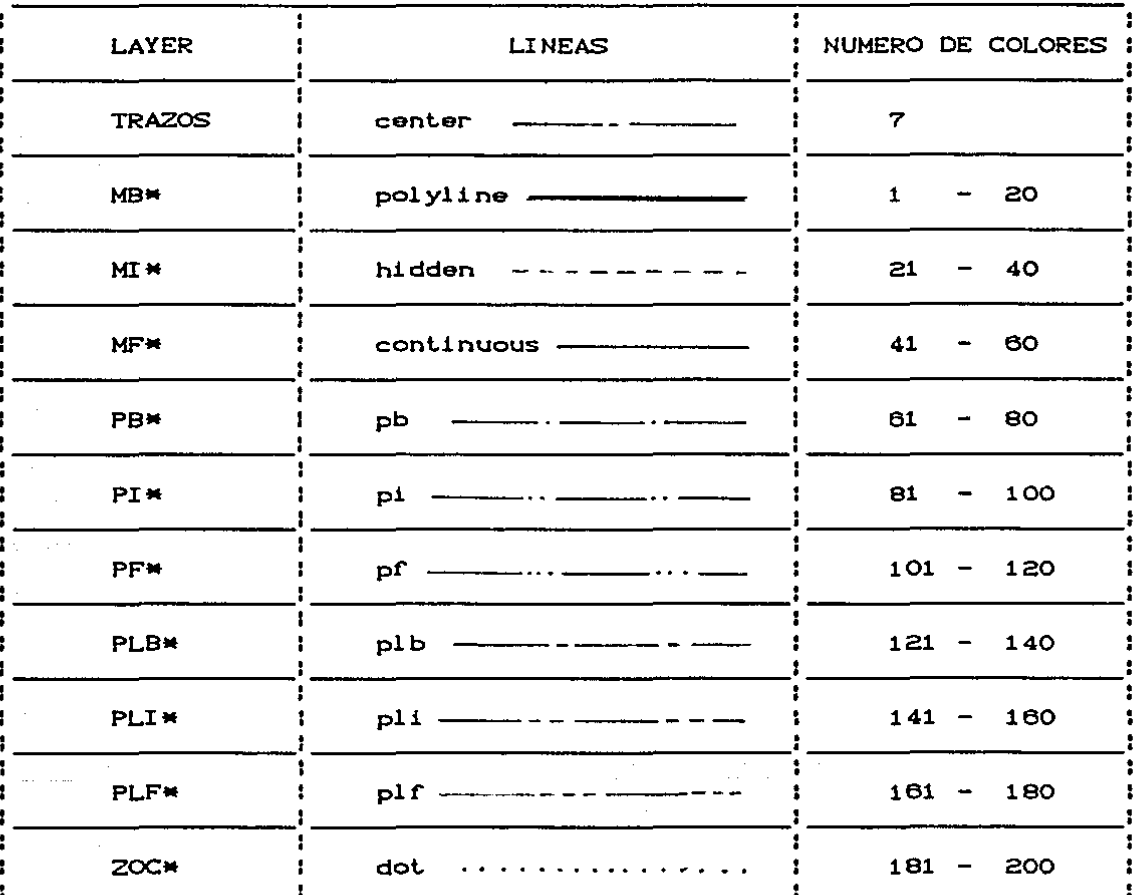

## IV.1 El Desarrollo de las láminas

**ARQUITECTO** 

COMPUTADORA

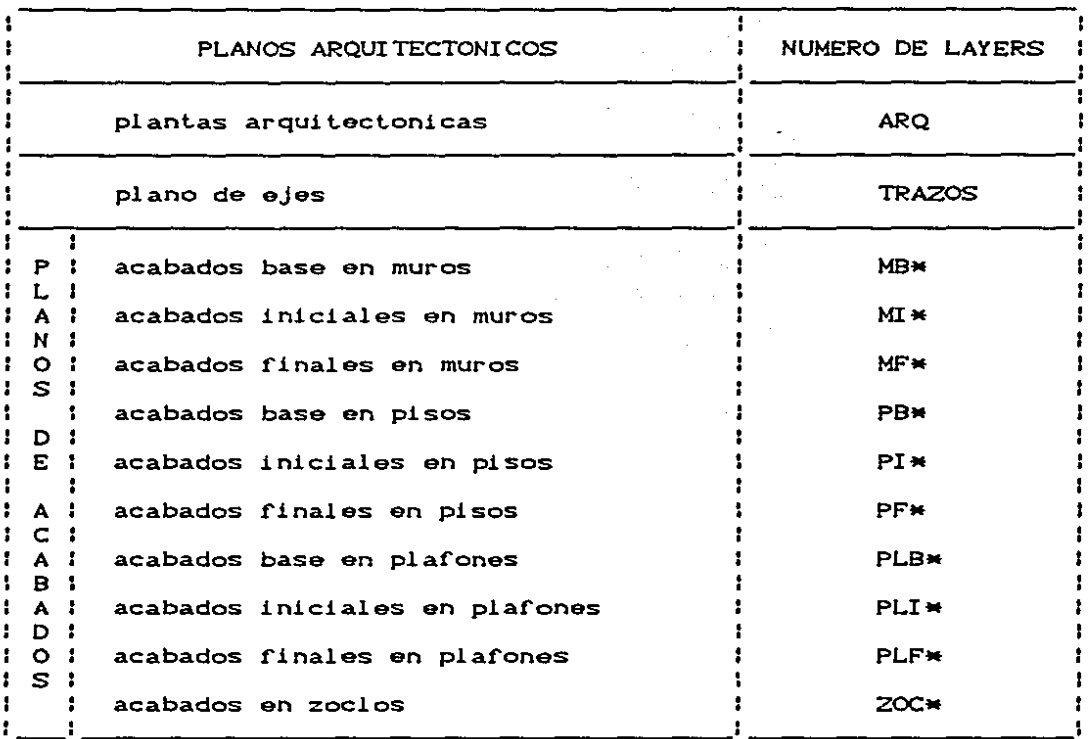

Finalmente, se elaboró una lista de acabados, el cual sirve como quía para el desarrollo de las láminas posteriormente.

nombr<mark>e, el cual está compuesto por el concepto del acabado y el</mark> Cada "Layer" de acabados se identifica por su propio numero de especificación.

Ejemplo: el "Layer" MB1, representa el acabado número uno del acabado Muro Base, y según la lista de acabados, el acabado numero uno es muro de tabique de barro común.

> el "Layer" PF105, representa el acabado número cinco del acabado Piso Final, y según la lista de acabados, este numero corresponde al piso de mosaico.

> el "Layer" PLF162, representa el acabado número ciento sesenta y dos del acabado PLafón Final. y según la lista de acabados, el número corresponde al plafon de tirol.

III.3 Aplicaciones del programa CUANTIFICACION DE OBRA 1.

 $\ddotsc$ 

Ļ,

 $\ddot{ }$ 

-d

Como se ha visto anteriormente, existen muchos tipos de líneas para elaborar las lámina de acabados, pero el arquitecto no tiene que preocuparse de eso, porque una vez que se selecciona el número de acabado en la computadora, el programa Cuantificación de Obra I asigna el tipo de linea automáticamente en el "Layer" correspodiente.

Para elaborar las láminas de acabados, el arquitecto sólo tiene que escoger el número del acabado deseado en la lista de acabados *y* dibujar las lineas donde corresponda el acabado en el "Layer". Para cuantificar la cantidad de materiales, el programa Cuantificación de Obra I leerá todas las líneas dibujadas en los "Layers", las clasificará por tipo de acabados y finalmente calculará la cantidad de cada uno de ellos.

Para la presentación del trabajo, el arquitecto obtendrá un croquis del dibujo, una hoja escrita de la especificación de dicho acabado, y una hoja de cálculo que incluye laCs) localización(es), laCs) superficieCs) ó resultados parciales y totales del acabado. el vol umen y 1 os

El sistema de líneas que se ha propuesto para la Cuantificación de Obra I tiene muchas ventajas comparando con el sistema tradicional.

- 1. La línea marca muy claramente en qué superficie y en qué local, se empieza y termina un acabado.
- $a.$  El acabado de otro, y permite ver directamente los cambios de de las líneas ayuda a distinguir fácilmente un materiales en los planos.

كالمتوافق كالمنصر وكالمراد والمرادي والمرادي

3. Las lineas ocupan un espacio minimo en los planos, y ésto evita el acumulamiento de gran cantidad de simbología en los plano, que es el problema principal del sistema tradicional.

La Cuantificación de Obra I ofrece la posibilidad de representar las láminas de acabados de distintas maneras. Por ejemplo, para ver la yesería del proyecto, puede mostrar el "Layer" con la clave MI22, y para revisar todos los acabados f'inales del piso, puede exhibir lodos los "Layers" cuyo nombre se inicia con PF.

## IV. EL PROGRAMA DE COHPUTACION: CUANTIFICACION DE OBRA 1

## **IV.1 Qué es la CUANTIFICACION DE OBRA** <sup>I</sup>

IV.2. El Contenido del Programa.

**IV.3. Cómo usar la CUANTIFICACION DE OBRA** <sup>I</sup>

#### IV.1 Qué es la CUANTIFICACION DE OBRA I

La Cuantificacion de Obra I es una rutina que se escribió para facilitar el trabajo de la cuantificación de obra , este programa utiliza el AutoCAD como una herramienta auxiliar de dibujo para realizar los planos de acabados y despúes calcula la cantidad de materiales requeridos de la construcción según la necesidad del usuario.

El programa propuso un nuevo sistema de presentación <mark>a</mark> base de 11 neas y colores tradicional, y de esta manera facilitar la interpretación de los para sustituir la simbologia planos de acabados.

La finalidad de asignar a un acabado un número de color ayuda al arquitecto a organizar de esta manera más eficientemente su trabajo.

El paquete contien un Menú especial para el uso de AutoCAD dentro del paquete, con la finalidad de que el usuario quien no tiene mucho conocimiento en el AutoCAD pueda realizar su trabajo fácilmente.

El paquete se creó con varios tipos de líneas para la presentación de cada concepto de acabados, así como con un archivo donde se almacenó todos los planos con su respectivo código de acabados necesarios para la elaboración de los planos de acabados y la presentación final del trabajo.

La Cuantificación de Obra I es un paquete que se creó a base de las necesidades reales del despacho del arquitecto, es un programa eficiente y práctico. El uso del paquete es súmamente fácil incluso para los principiantes de la computación.

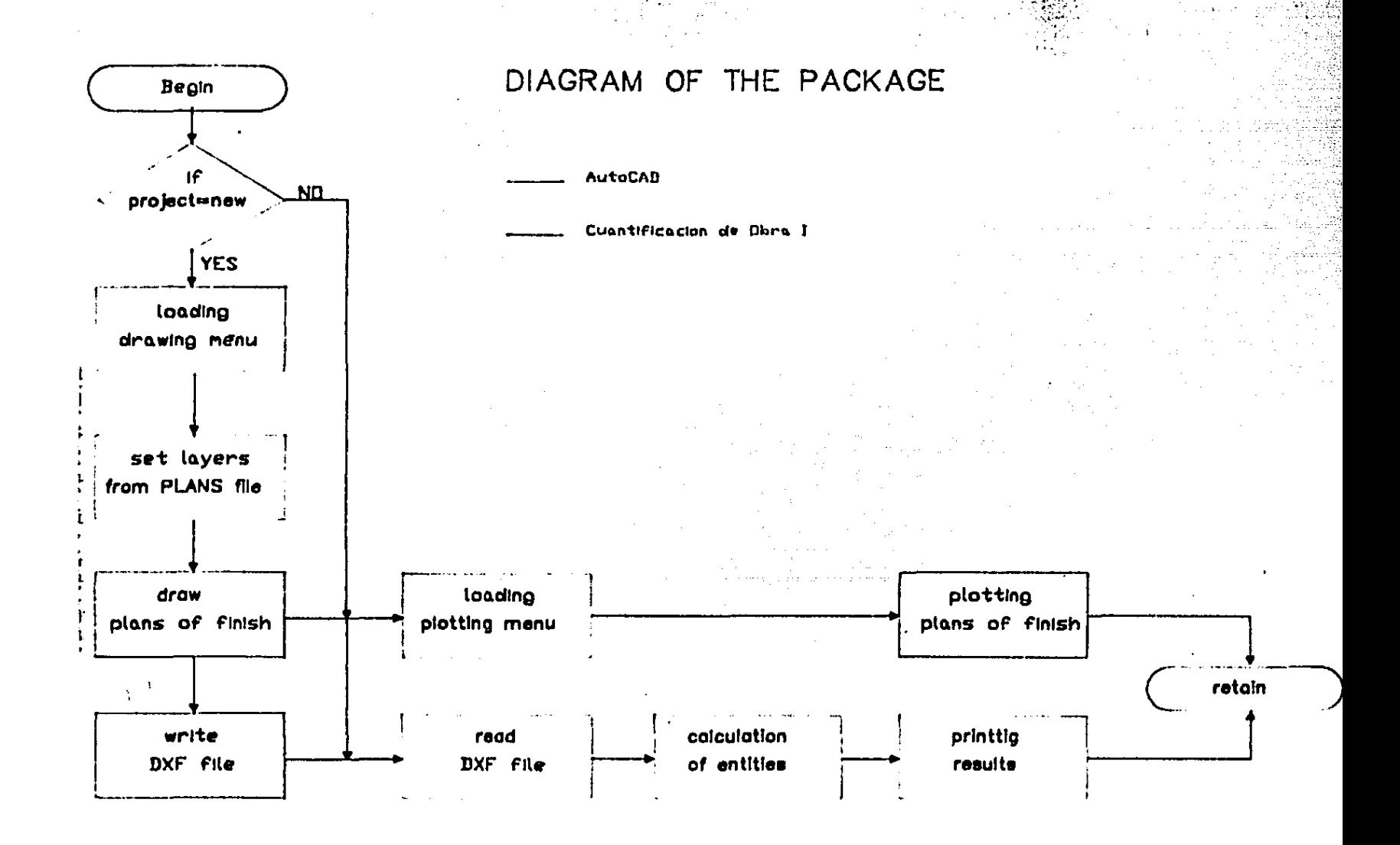

#### IV.2 El Contenido del Programa

La Cuantiricación de Obra I es un programa que cuenta con un programa principal. cuatro subrutinas principales y diesciseis subrutinas. El programa tiene la capacidad de leer el archivo "DXF" del AutoCAD, clasificar y cuantificar los elementos del dibujo almacenados en el mismo archivo.

Objetivos del programa:

PROGRAMA PRINCIPAL: dado un plano arquitectónico, cuantificar las cantidades requeridas de materiales de la obra.

Subrutinas principales:

INFORMACION: obtener información relevadas del archivo ". DXF".

- DEFINICION: definir las variables y los arreglos que se van a usar en el programa e iniciarlos con valores apropiados.
- PROCESAMIENTO, procesar toda la inf'ormación anteriormente obtenida por conceptos de muros. pisos, plaFones. zoclos. etc.

IMPRESION: imprimir los resultados según la necesidad del usuario. Subrutinas:

Layerinfor: obtener información de "Layers" Clayer name, color, linetype).

Pl i nei nfor: obtener información del acabado base en muros

and Burnston and ... ·~.:  $\sim 10^{10}$  km s  $^{-1}$ 

(coordenadas de lineas: XO.YO.X1,Y1).

Lineinfor: obtener información de coordenadas CXO,YO,X1,Y1) de las lineas "Layers": MI\*, MF\*, PB\*, PI\*, PF\*, PLB\*, PLI\*. PLF\*. ZOC\*.

Hinfor: obtener altura de los muros asignada en los "Layer".

Blockinf'or: obtener información de puertas y ventanas.

Ponenombre: poner nombre a los ejes.

Tablas: escribir tablas de información.

Indice: dado el nombre de un '\*Layer" encontrar el indice de dicho '"Layer" en el arreglo de "Layername".

Convertir: convertir la altura de caracter a números reales.

Lee: leer un código de un grupo y su valor Cdel archivo ''.DXF'').

Procesamuro: procesar la tabla de M•TAB.TAB y obtener la longitud, la allura y la colocación de los muros.

Procesarea: procesar las tablas P•TAB. TAB y PL•TAB. TAB, obtener Areas *y* colocaciones de pisos y plaf'ones.

Localizamuro: encontrar la localización de muros de acuerdo con los ejes.

Localizarea: encontrar la localización de pisos y plafones de acuerdo con los ejes.

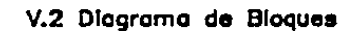

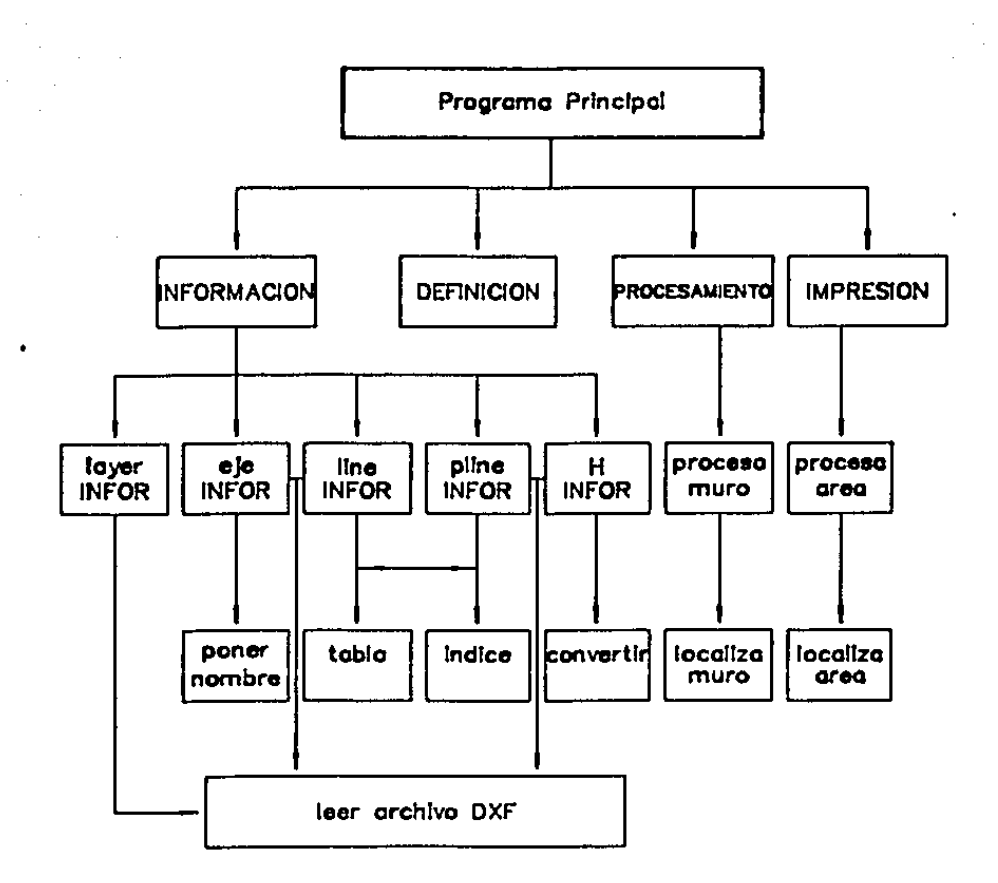

#### IV. 3 C6mo Usar la CUANTIFICACION DE OBRA I ?

El manejo de La Cuantificación de Obra I es muy simple. el trabajo principal del usuario es a base de dibujar lineas en las láminas correspodientes. Despùes de entrar el paquete.el usuario tiene que dibujar todas las plantas arquitectónicas que son necesarias para llevar a cabo la elaboración de los planos de acabados en la comput.adora. y escoger el número del acabado deseado en la Lista de Acabados para el Usuario.

Despúes de que el usuario haya escogido el número del acabado deseado en el menú de la pantalla, el programa expodrá automáticamente una lámina con el número correspondiente y una planta arquitectónica como el plano de referencia en la pantalla. el usuario sólo tiene que dibujar líneas en donde va a aplicar el acabado en la dicha lámina.

decir al programa que cuantifique un acabados del proyecto e Al finalizar los planos de acabados. el usuario puede imprimir los resultados y croquis de localizaciónes. Para la presentación final del trabajo, el usuario recibirá una hoja de calculo y un dibujo de la computadora. donde aparece laCs) localización(es), la longitud, el ancho, la superfície y otras informacionse del acabado escogido.

Obviamente el arquitecto tiene que cambiar un poco su forma tradicional de trabajar para poder usar el paquete, sin embargo estos cambios favorecen el trabajo del arquitecto, porque la Cuantificación de Obra I permite al usuario trabajar con lineas y colores en vez de simbologías, y éstos son elementos fundamentales para el arquitecto expresar sus ideas en el proyecto. El paquete ofrece otra facilidad al usuario, eso es la ausencia de números, el arquitecto ya no tiene que preocuparse por las operaciones matamaticas en la cuantifacación de obra.

## La lista de acabados para el usuario:

 $\sim$ 

 $\frac{1}{2}$  .

 $\sim$ 

 $\mathcal{P}(\mathcal{A})$ 

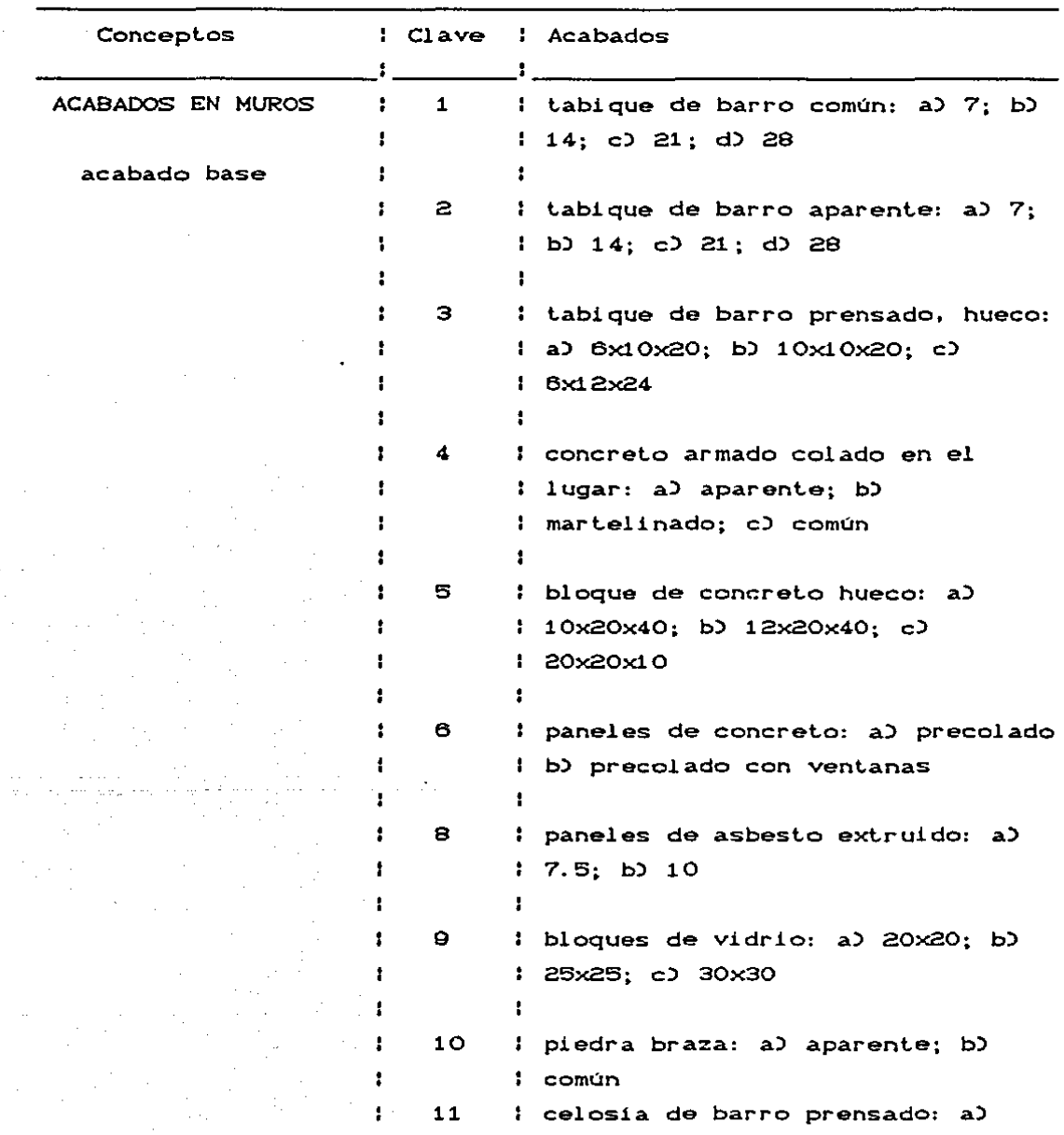

 $\sim$ 

 $\sim 0.01$ 

 $\sim$ 

 $\omega = \omega$  .

 $\overline{a}$ 

 $\sim$   $\sim$ 

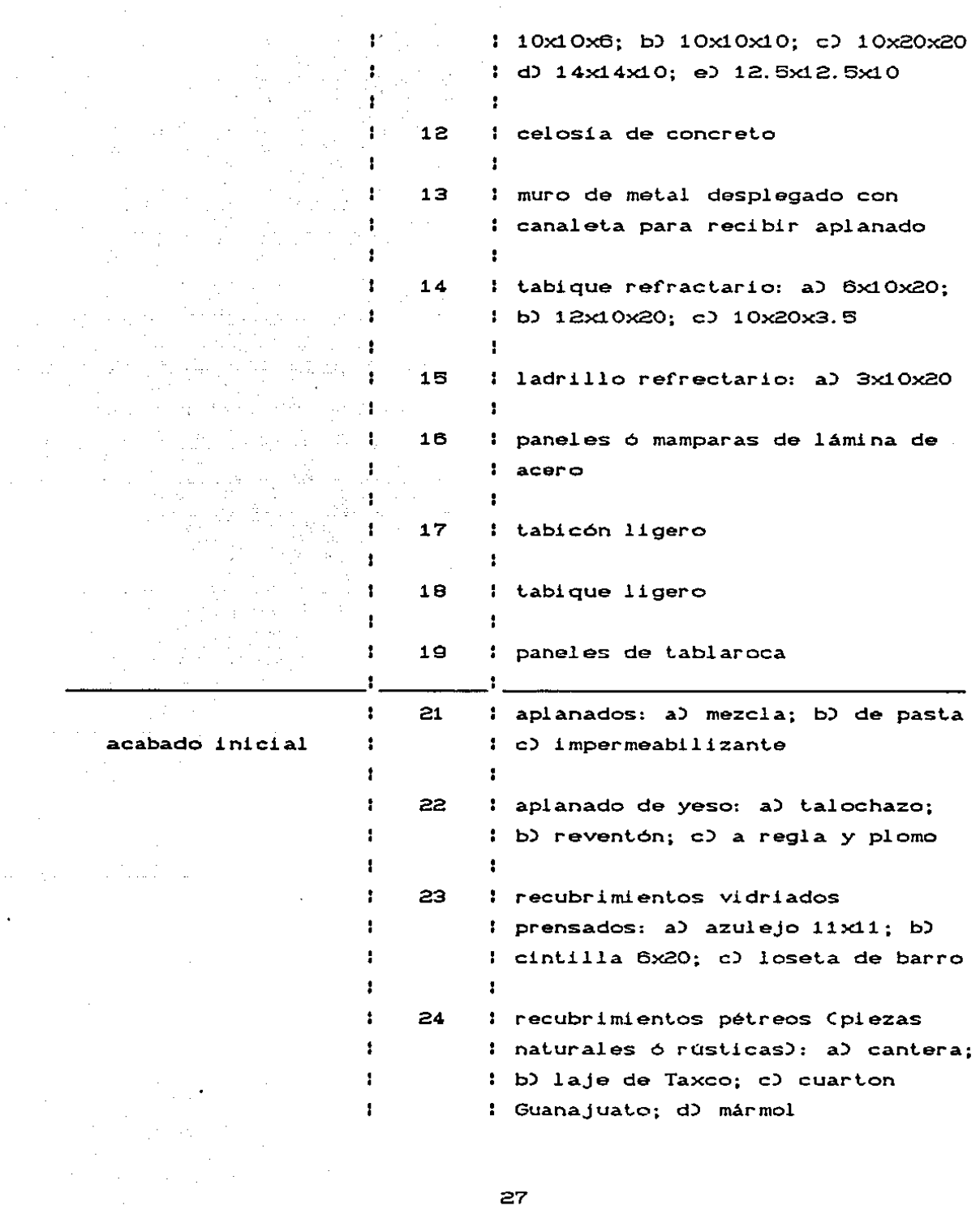

فستشرط المتاب وموضاض والمعالجة المرار فالحرام والخودم

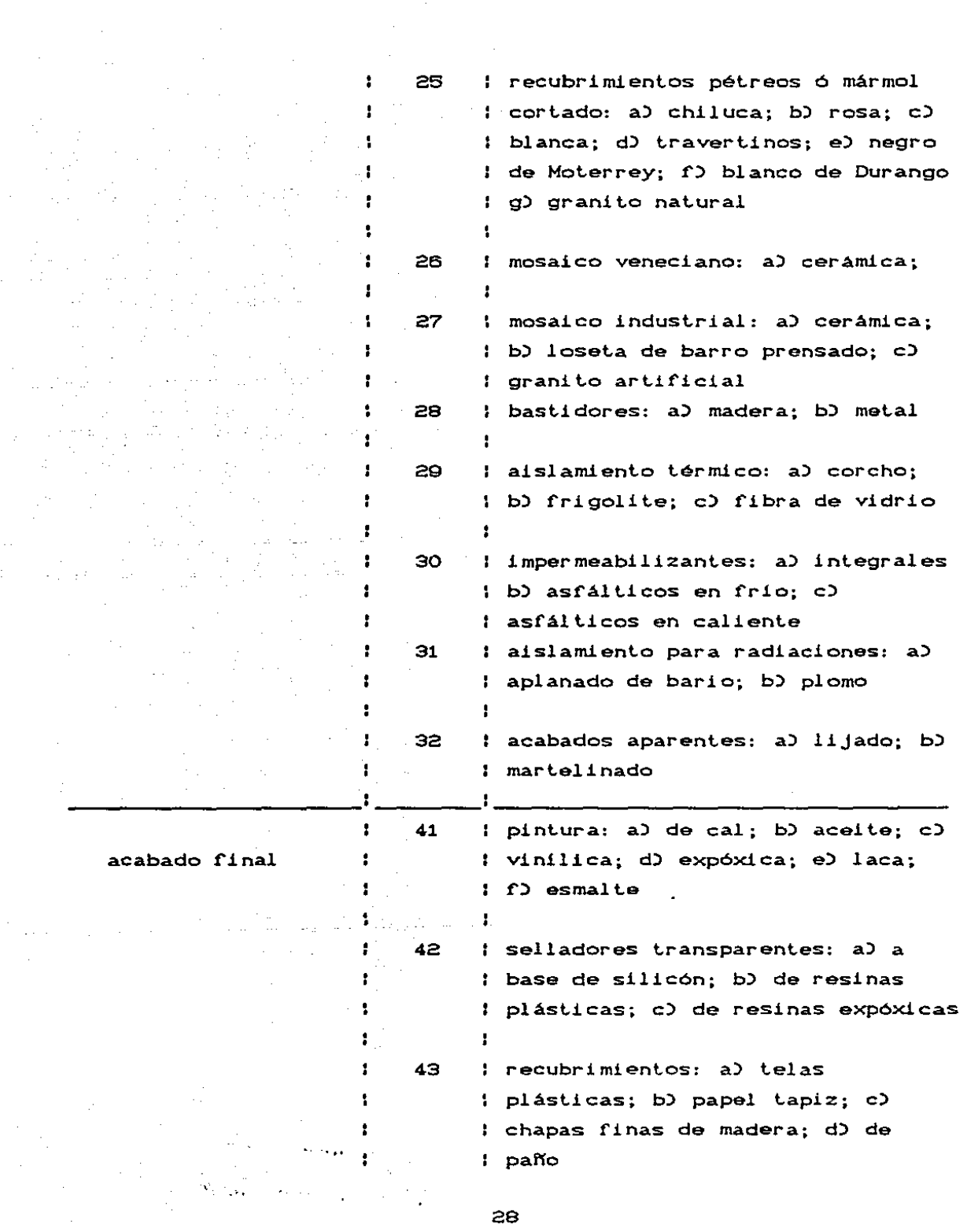

Ļ,

 $\sim$ 

 $\bar{\psi}$ ł,

 $\hat{\boldsymbol{\beta}}$ 

ªª

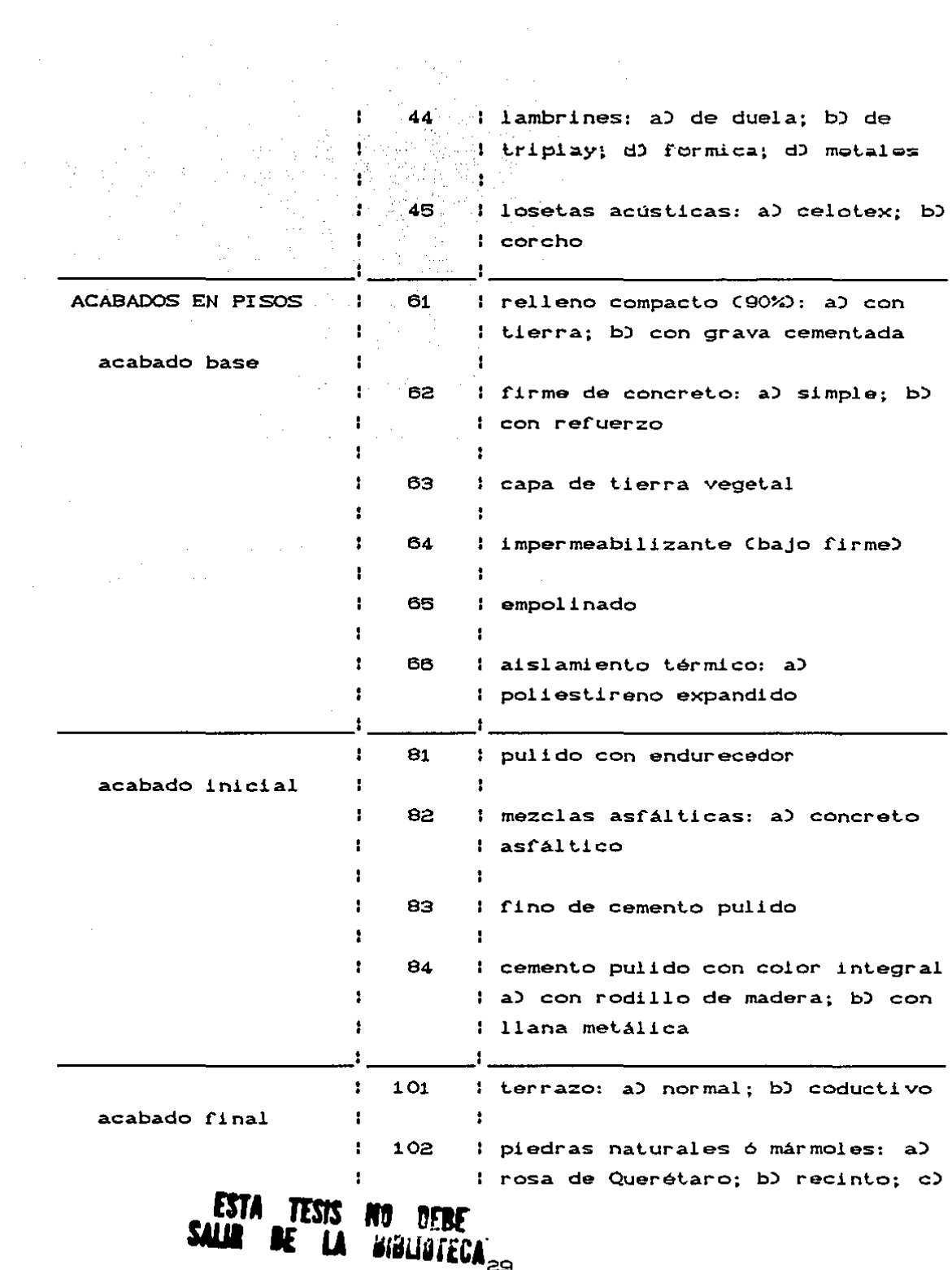

 $\langle\cdot\cdot\cdot\rangle$ 

 $\langle \phi \rangle$  ,  $\langle \phi \rangle$ 

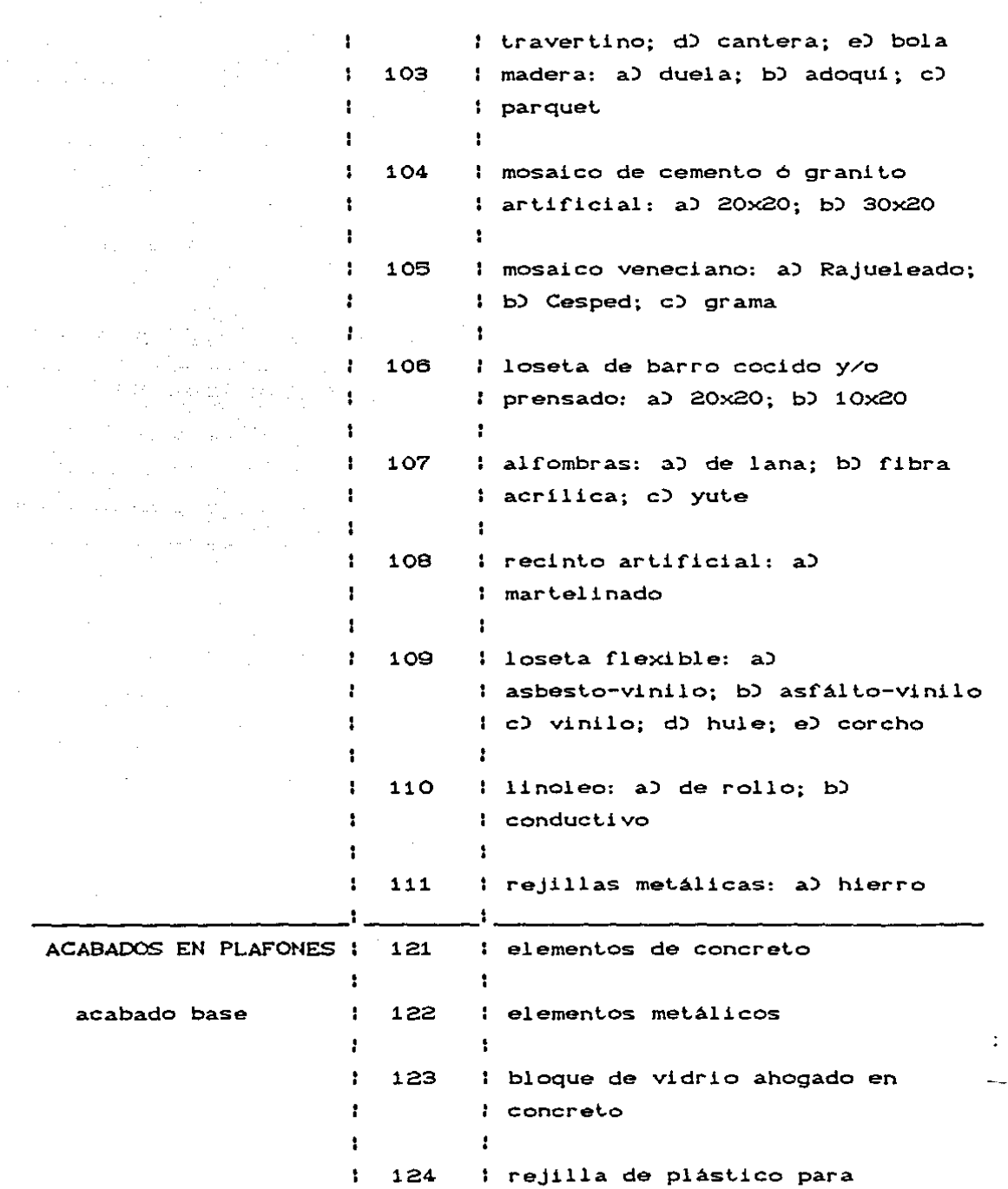

 $\frac{1}{2}$ 

 $\frac{1}{\sqrt{2}}$ 

 $\overline{1}$ 

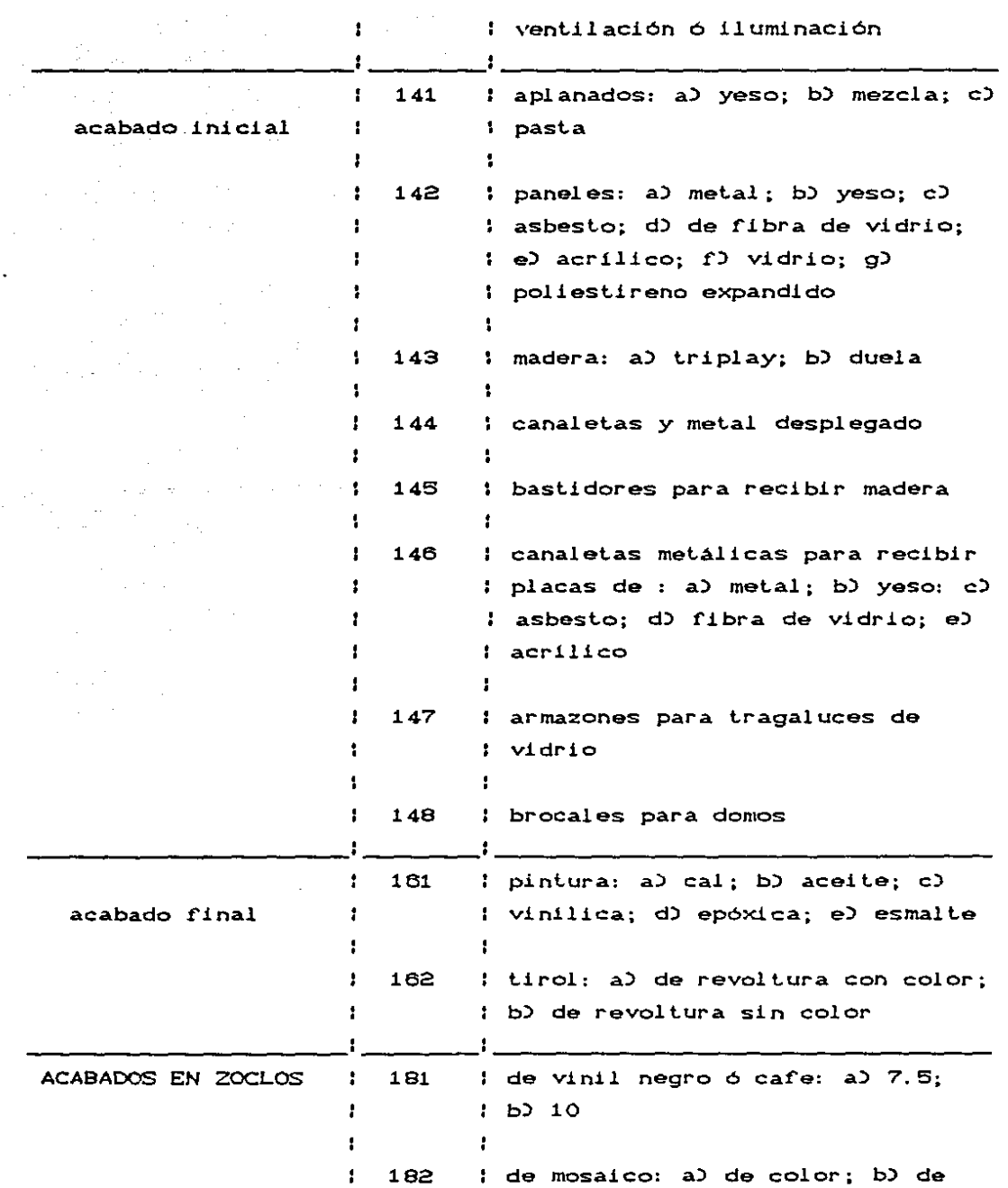

 $\ddot{\ddot{\phantom{}}\phantom{}}$ 

 $\vdots$ 

 $\frac{1}{2}$ 

 $\ddotsc$ 

 $\frac{1}{2} \left( \frac{1}{2} \right)$ 

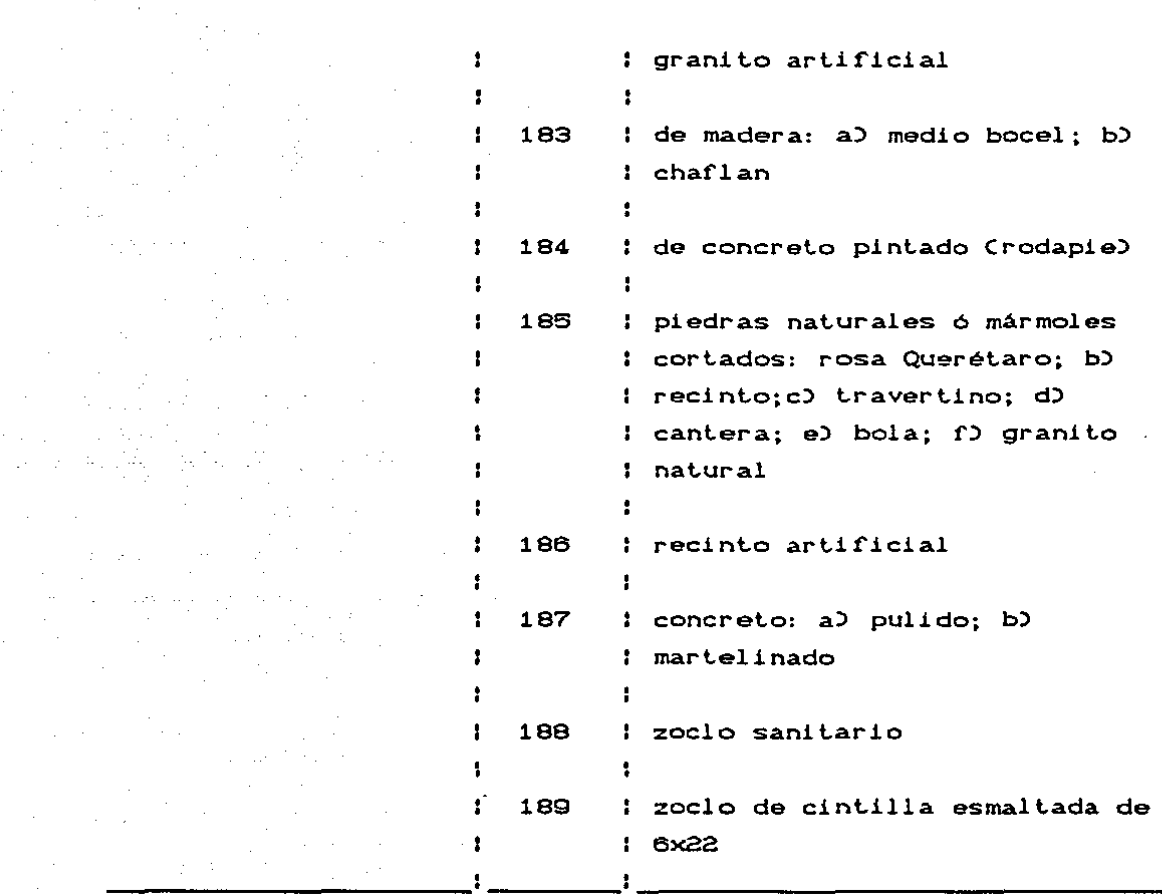

3a

## V. MUESTRA DEL. PROGRAMA

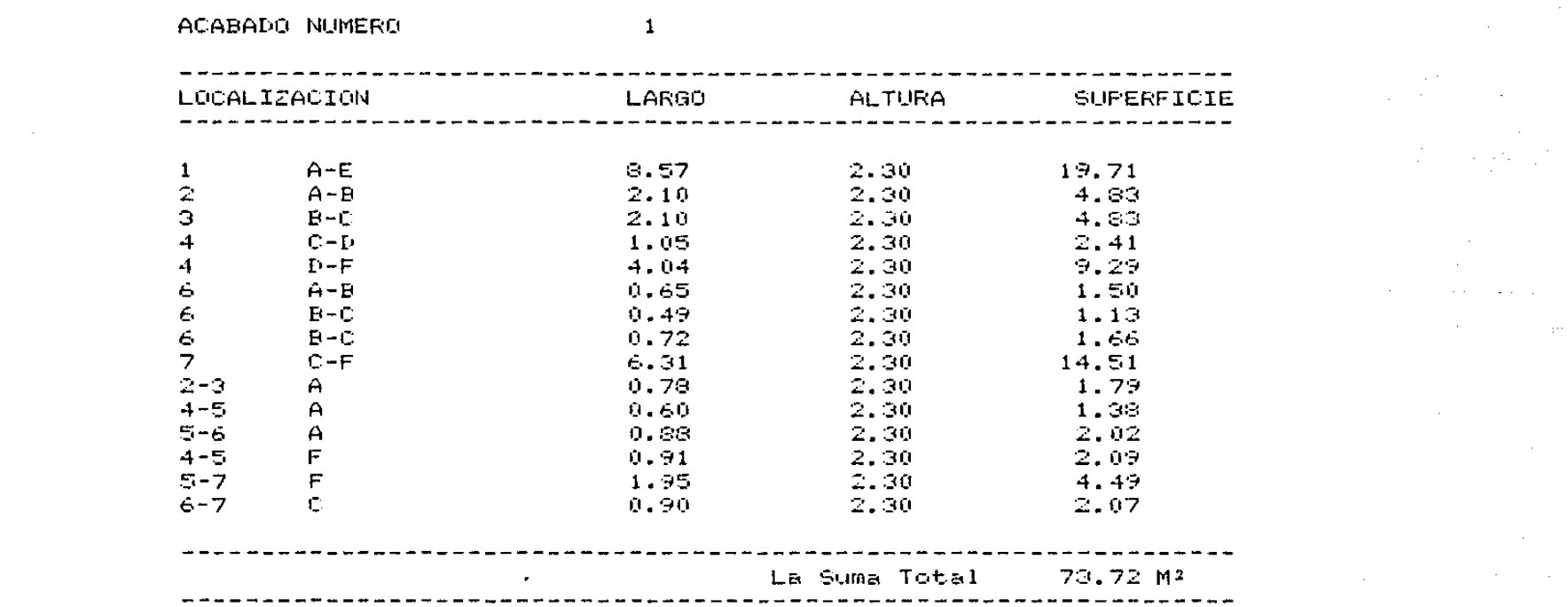

برای مشکل ایران برای برای معدولی از ایران ایران برای برای برای ایران ایران ایران ایران به مشکل مشکل می بود و<br>بیان ایران ایران برای ایران ایران ایران ایران ایران برای برای ایران ایران ایران ایران ایران ایران ایران ایران<br>ا

 $\label{eq:2.1} \frac{1}{\sqrt{2}}\int_{0}^{\infty}\frac{1}{\sqrt{2\pi}}\left(\frac{1}{\sqrt{2\pi}}\right)^{2}d\mu\,d\mu\,.$ 

 $\label{eq:2.1} \frac{1}{\sqrt{2\pi}}\sum_{i=1}^n\frac{1}{\sqrt{2\pi}}\sum_{i=1}^n\frac{1}{\sqrt{2\pi}}\sum_{i=1}^n\frac{1}{\sqrt{2\pi}}\sum_{i=1}^n\frac{1}{\sqrt{2\pi}}\sum_{i=1}^n\frac{1}{\sqrt{2\pi}}\sum_{i=1}^n\frac{1}{\sqrt{2\pi}}\sum_{i=1}^n\frac{1}{\sqrt{2\pi}}\sum_{i=1}^n\frac{1}{\sqrt{2\pi}}\sum_{i=1}^n\frac{1}{\sqrt{2\pi}}\sum_{i=1}^n\$ 

 $\label{eq:2.1} \frac{1}{\sqrt{2}}\int_{\mathbb{R}^3}\frac{1}{\sqrt{2}}\left(\frac{1}{\sqrt{2}}\right)^2\frac{1}{\sqrt{2}}\left(\frac{1}{\sqrt{2}}\right)^2\frac{1}{\sqrt{2}}\left(\frac{1}{\sqrt{2}}\right)^2\frac{1}{\sqrt{2}}\left(\frac{1}{\sqrt{2}}\right)^2.$ 

 $\label{eq:2.1} \frac{1}{\sqrt{2}}\int_{\mathbb{R}^3}\frac{1}{\sqrt{2}}\left(\frac{1}{\sqrt{2}}\right)^2\frac{1}{\sqrt{2}}\left(\frac{1}{\sqrt{2}}\right)^2\frac{1}{\sqrt{2}}\left(\frac{1}{\sqrt{2}}\right)^2\frac{1}{\sqrt{2}}\left(\frac{1}{\sqrt{2}}\right)^2.$ 

 $\label{eq:2.1} \frac{1}{\sqrt{2\pi}}\int_{0}^{\infty}\frac{1}{\sqrt{2\pi}}\left(\frac{1}{\sqrt{2\pi}}\right)^{2\alpha}d\theta.$ 

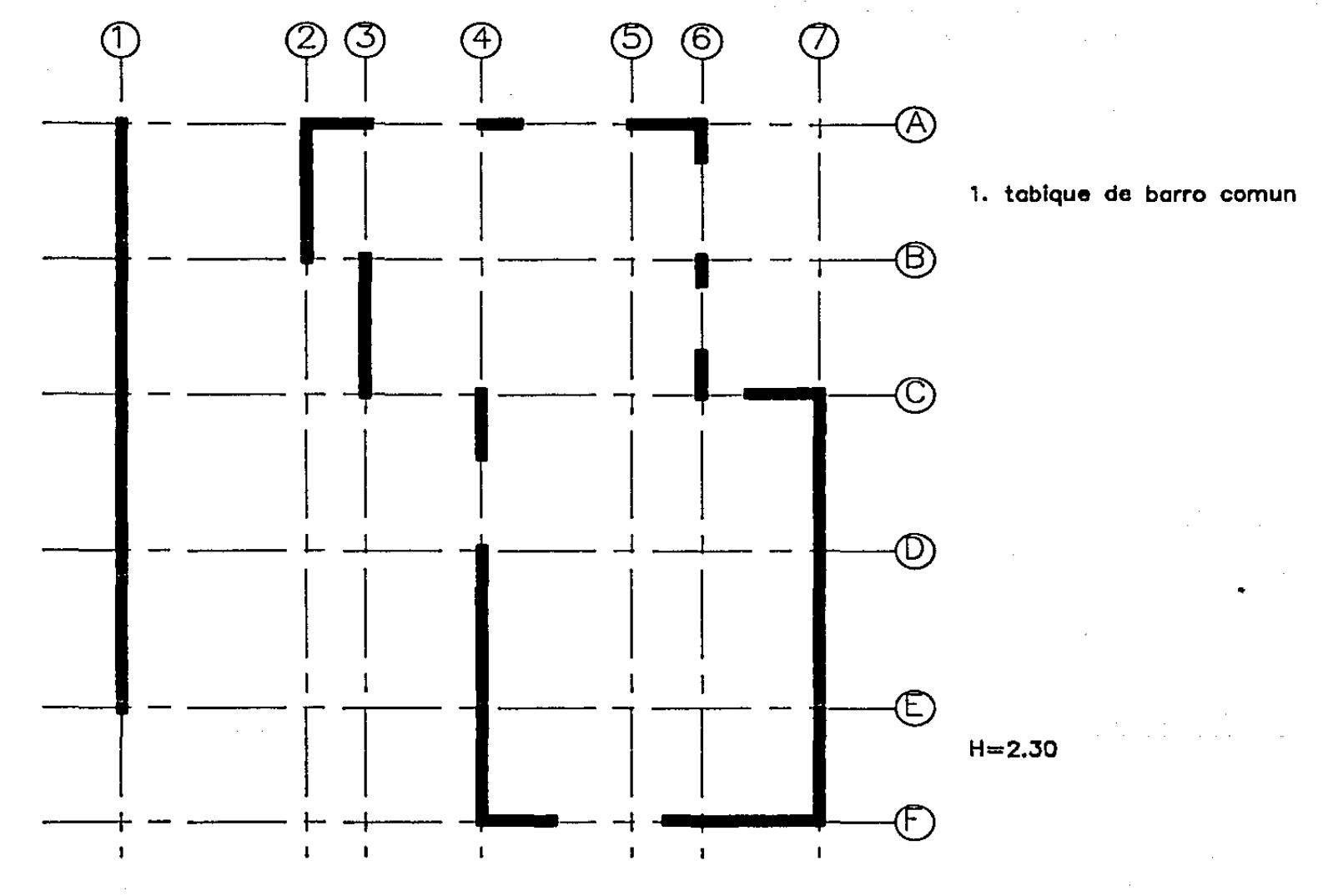

## ACABADO NUMERO

in the

**Carlos Carlos Contrato Carlos** 

 $\alpha = 0$ 

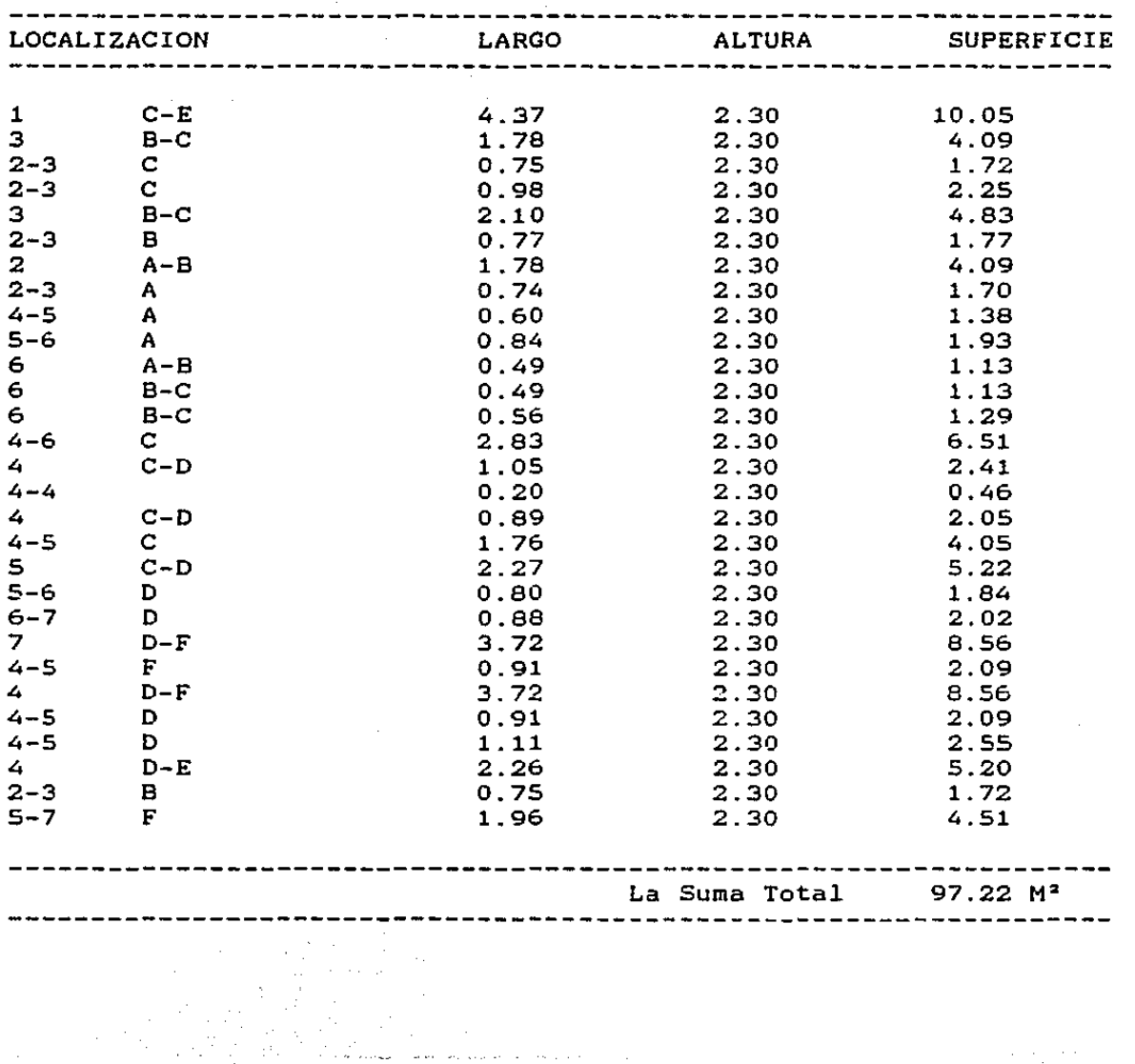

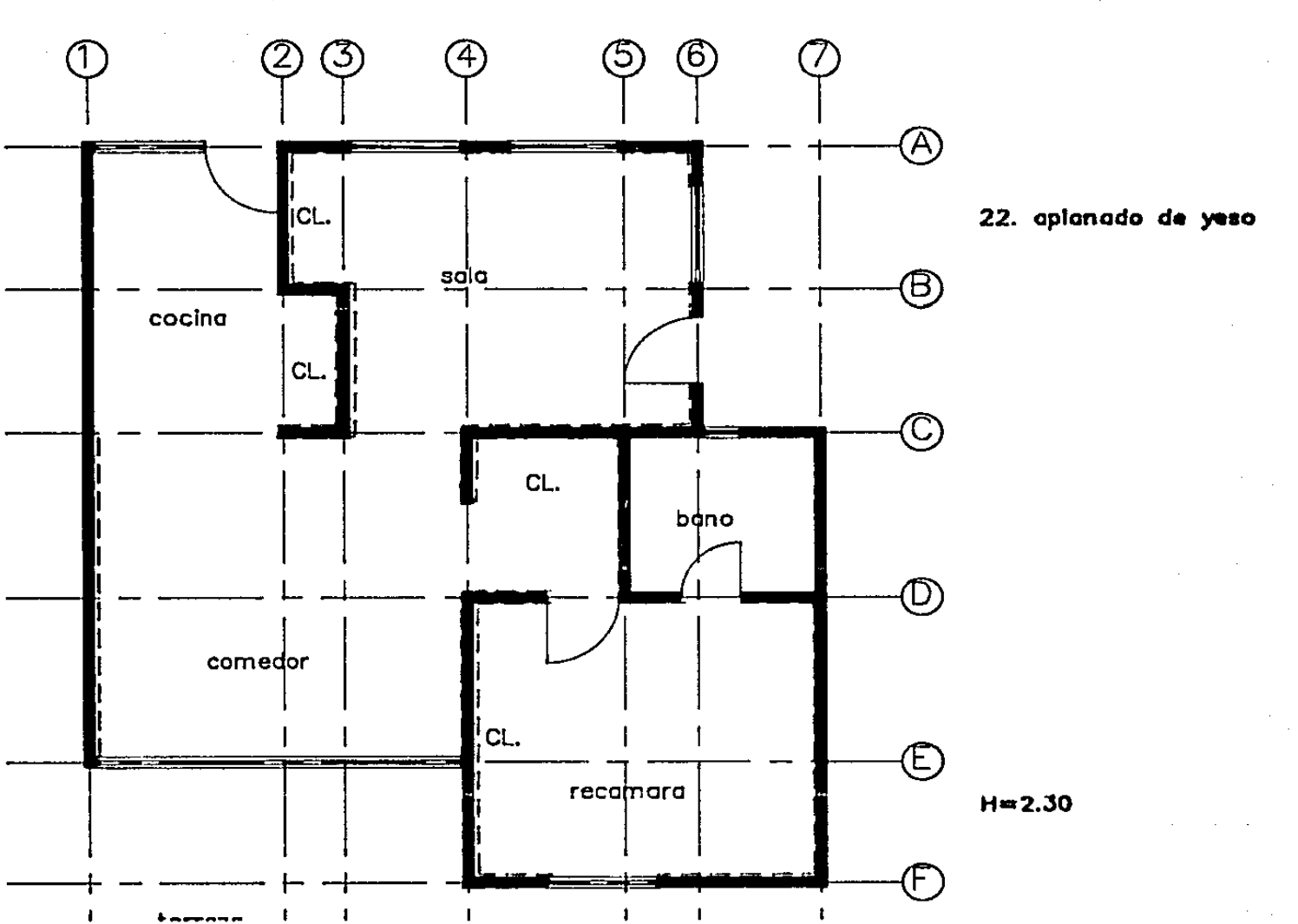

-------

 $\sim$  .

## ACABADO NUMERO

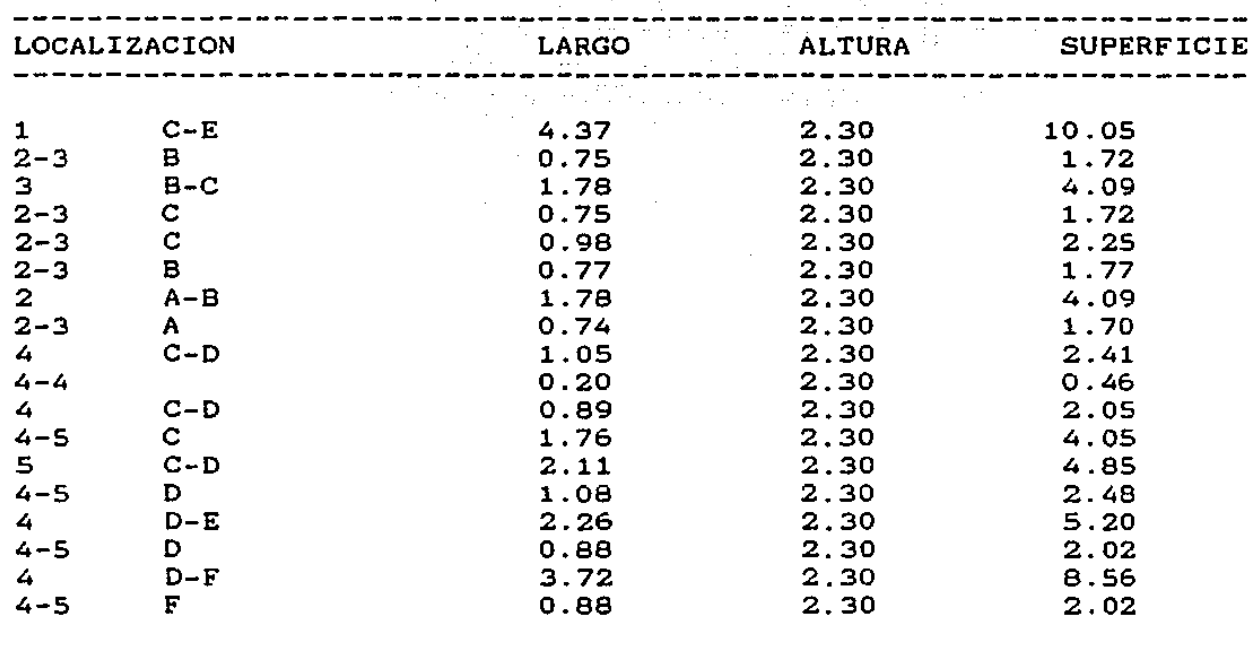

41

La Suma Total

 $61.53$   $M^2$ 

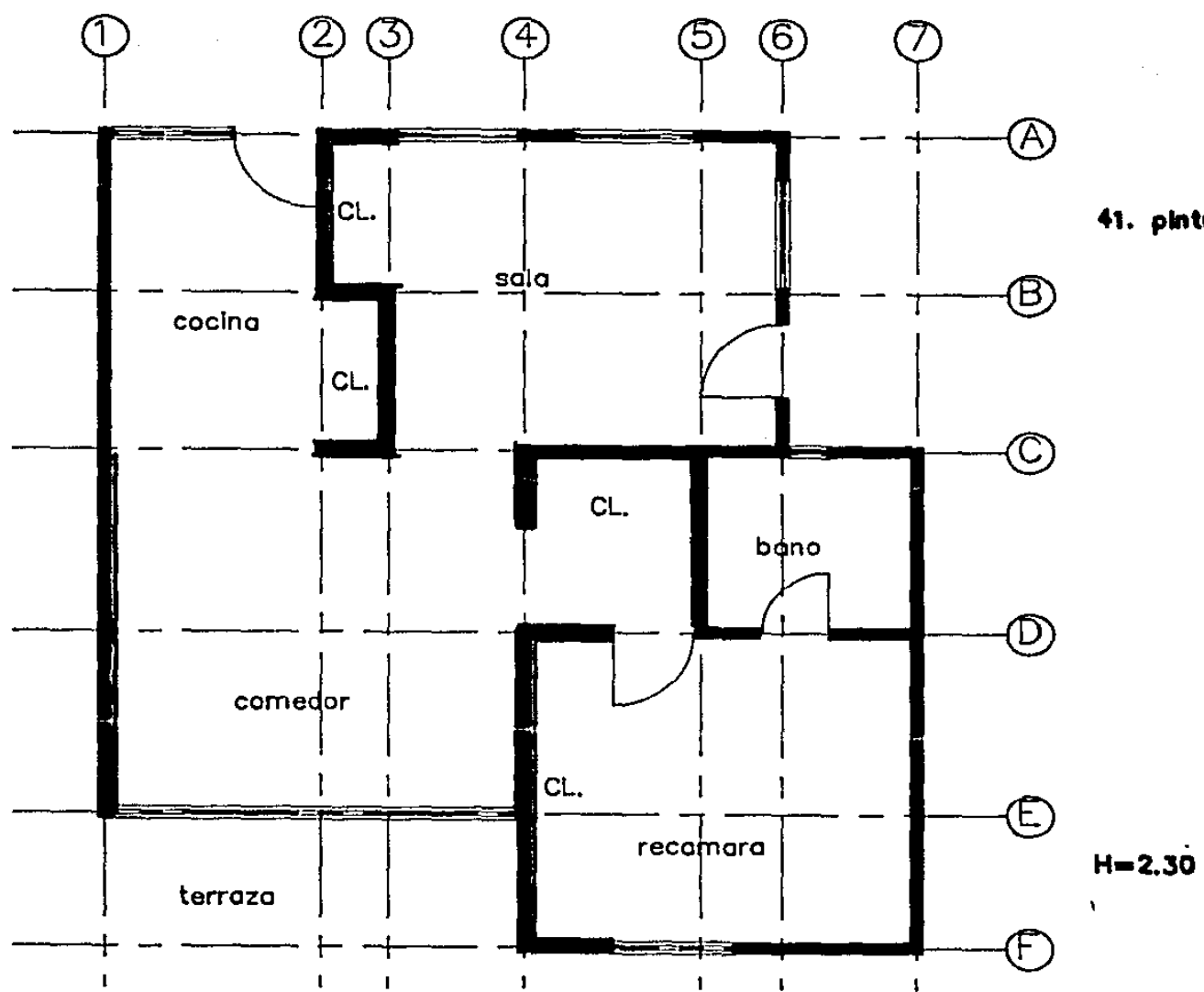

The common deal

 $-$  and  $-$  and  $-$ 

41. pintura

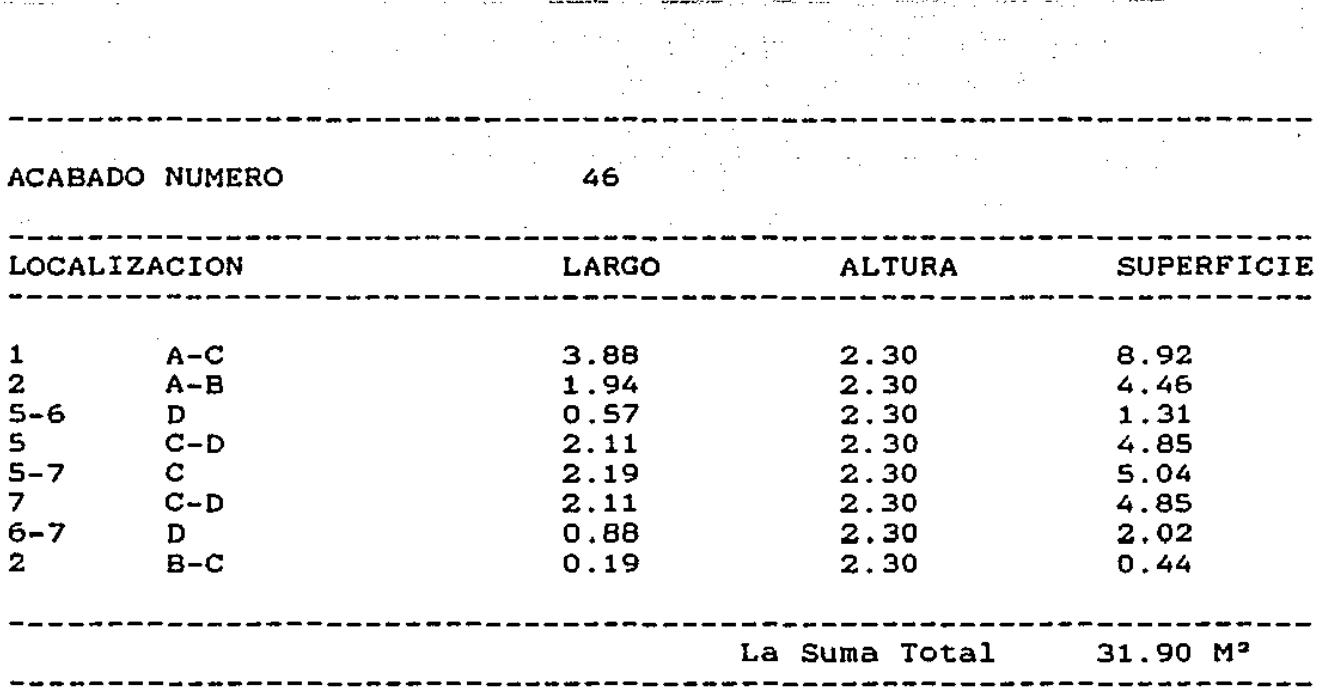

 $\mathcal{L}^{\text{max}}_{\text{max}}$  and  $\mathcal{L}^{\text{max}}_{\text{max}}$ 

 $\mathcal{L}(\mathcal{L}(\mathcal{$ 

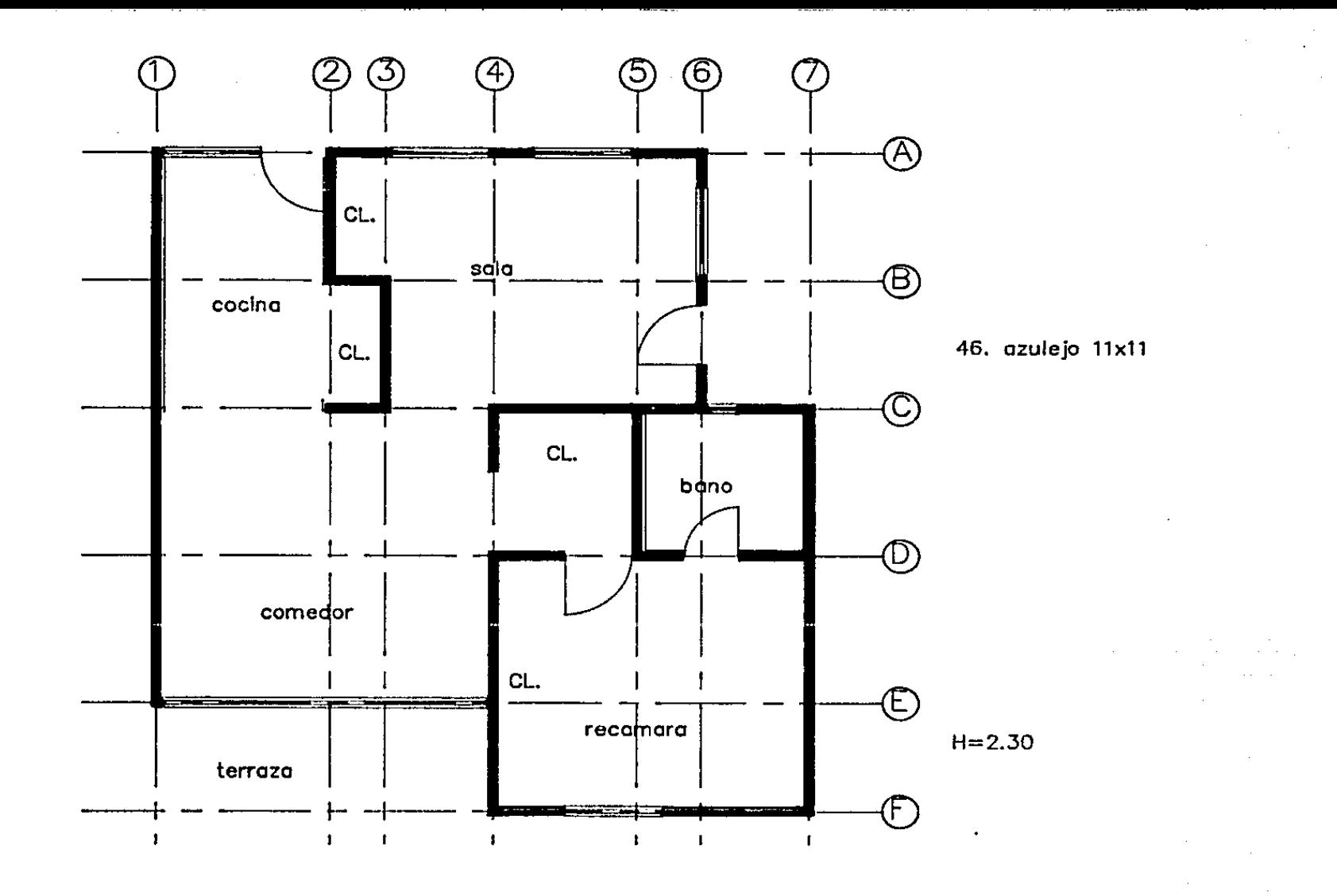

## ACABADO NUMERO

LARGO ANCHO LOCALIZACION **SUPERF** CIF  $2 - 3$  $A - B$ 1.78  $0.74$  $1.32$  $1.78$  $2 - 3$  $\overline{B}-\overline{C}$  $0.71$ 1.26  $4.37$  $C-E$  $1 - 4$  $4.45$ 19.45  $4 - 5$  $C-D$ 2.11 1.76  $3.71$  $C-C$  $3 - 4$  $0.16$ 1.28  $0.20$  $4 - 4$  $C-D$  $1.22$  $0.20$  $0.24$  $4 - 5$  $D-D$  $0.16$  $0.91$  $0.15$  $3 - 6$  $A-C$  $3.72$  $4.14$ 15.40  $4 - 7$  $D - F$  $3.72$  $4.15$ 15.44

93

#### La Suma Total  $57.17$   $M<sup>2</sup>$

y.

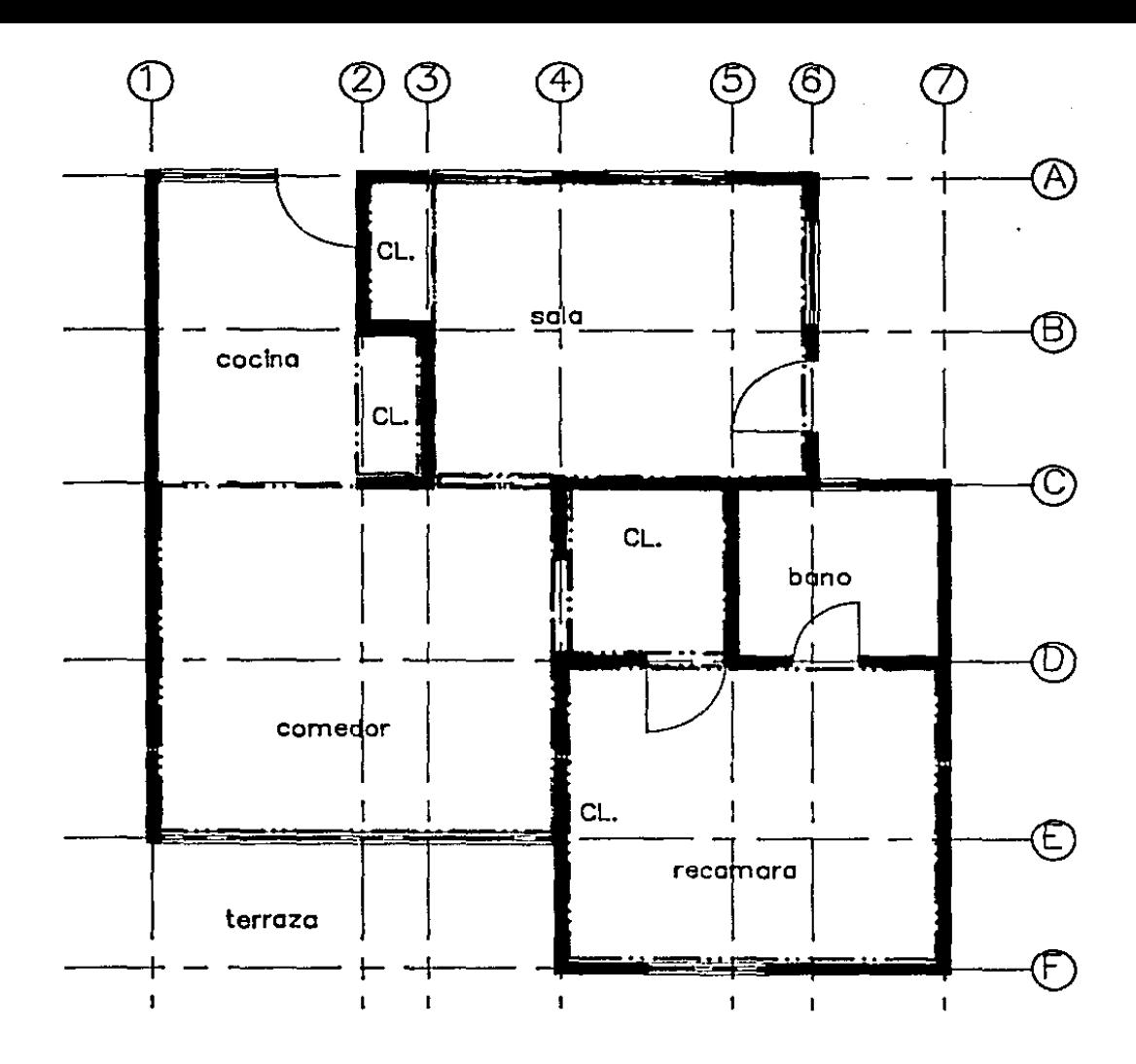

## 93. fino de cemento pulldo

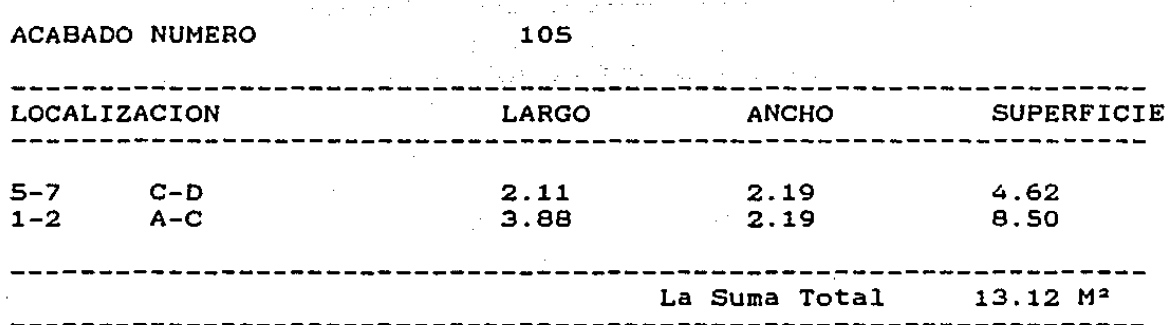

 $\mathcal{A}$  , where  $\mathcal{A}$  is a subset of the set of  $\mathcal{A}$  , and  $\mathcal{A}$ 

 $\frac{1}{2}$  ,  $\frac{1}{2}$  ,  $\frac{1}{2}$  ,

 $\mathcal{L}(\mathcal{A},\mathcal{A})$  , and  $\mathcal{L}(\mathcal{A},\mathcal{A})$ 

 $\mathcal{O}(10)$ 

المراكب الملكي المراكب<br>والمراكب المساحي المراكب المراكب المراكب المراكب<br>والمراكب المراكب المراكب المراكب المراكب المراكب<br>والمراكب المراكب المراكب المراكب المراكب state production and

and the state common pro-

 $\label{eq:2} \frac{d\phi}{d\phi} = \frac{1}{2\pi}\frac{d\phi}{d\phi} = \frac{1}{2\pi}\frac{d\phi}{d\phi} = \frac{1}{2\pi}\frac{d\phi}{d\phi} \,.$ 

 $\sim$  $\sim 10^{-10}$ 

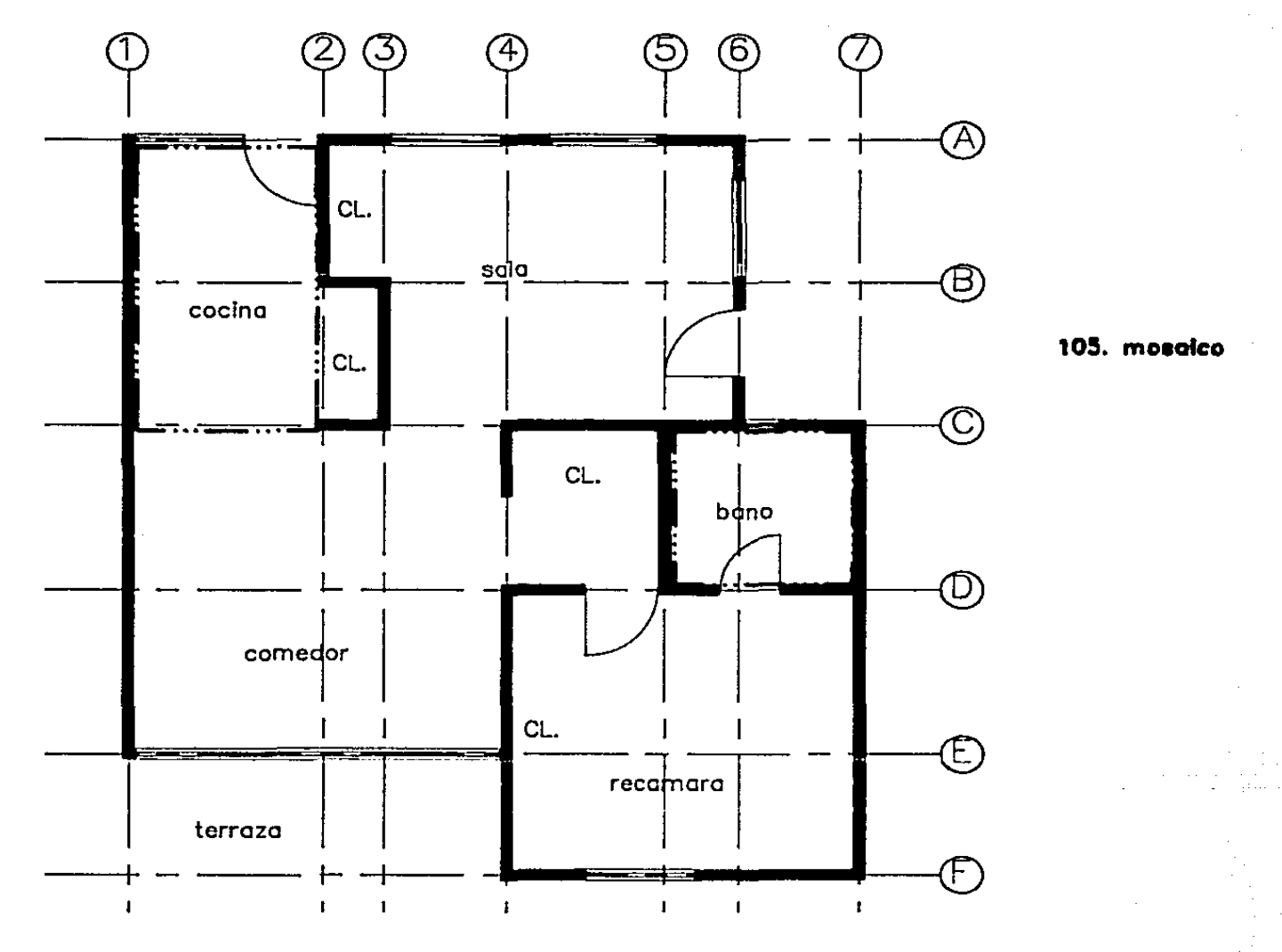

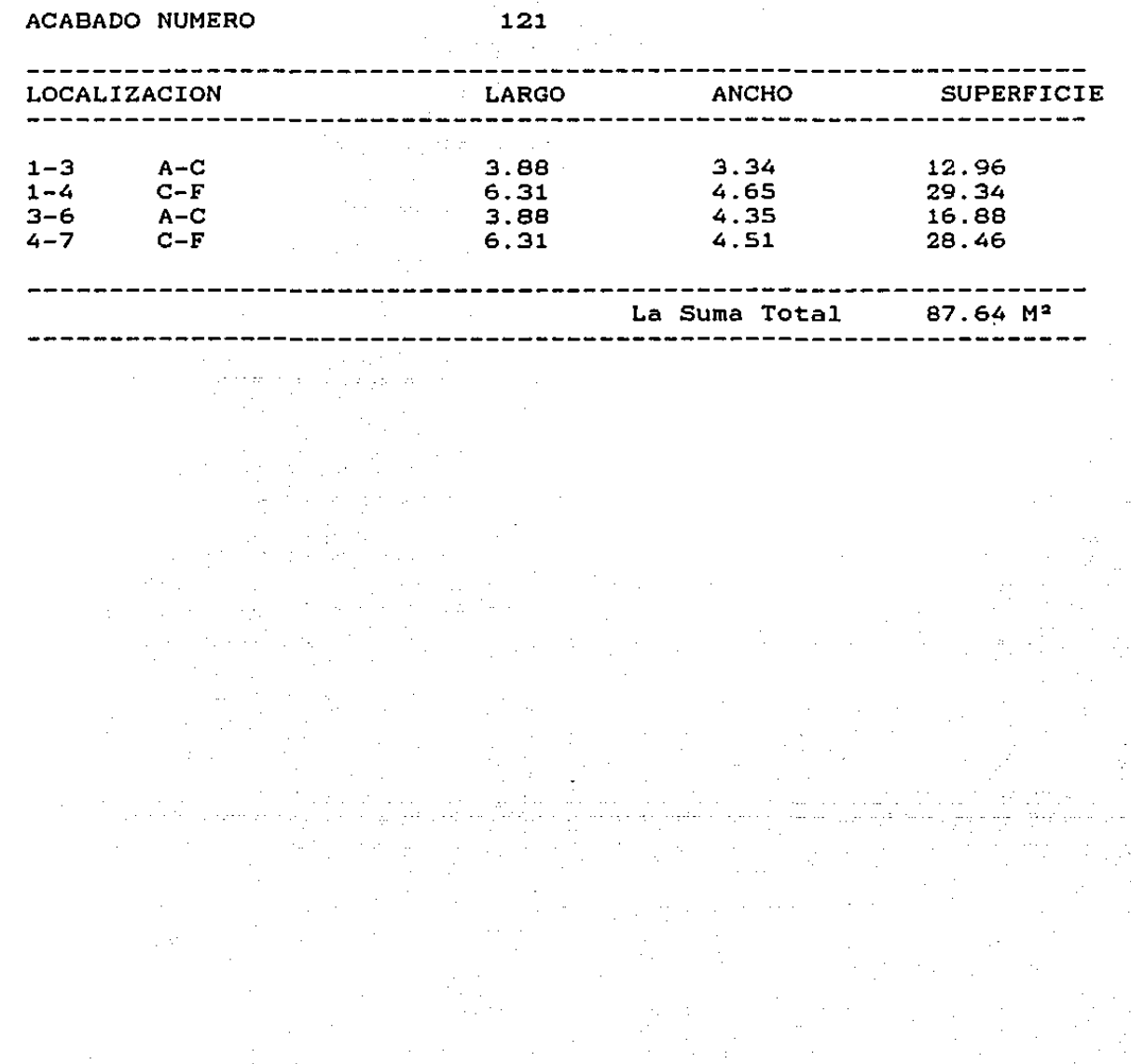

 $\alpha\in\mathbb{R}^n$ 

 $\sim 10^{11}$  km  $^{-1}$ 

 $\sim 10^{-1}$  .

 $\alpha$  and the  $\gamma$ 

 $\epsilon_2=\epsilon_3=\epsilon$ 

 $\alpha$  and  $\alpha$  and  $\alpha$ 

 $\sigma = \sigma_2 = \sigma_2$ 

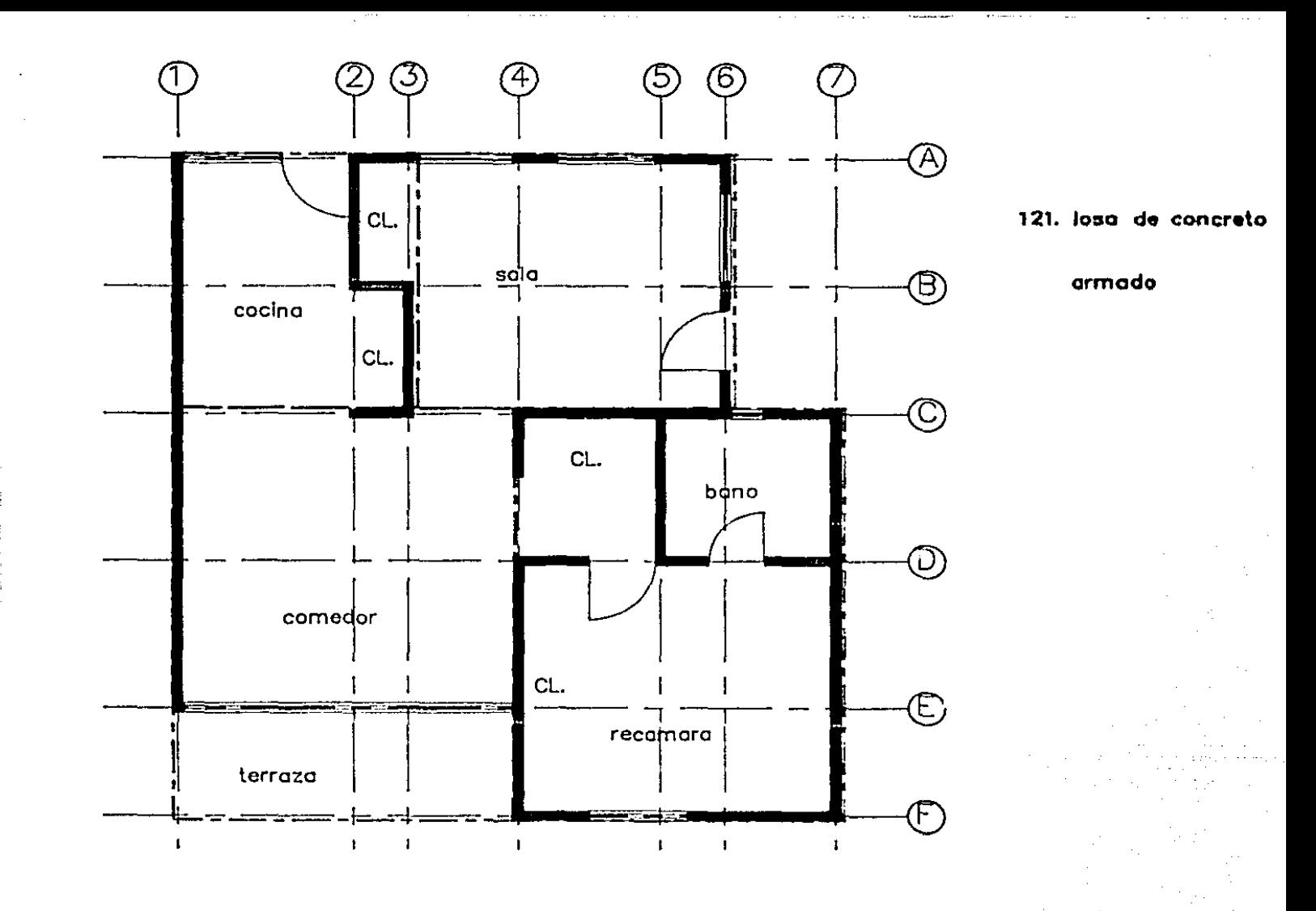

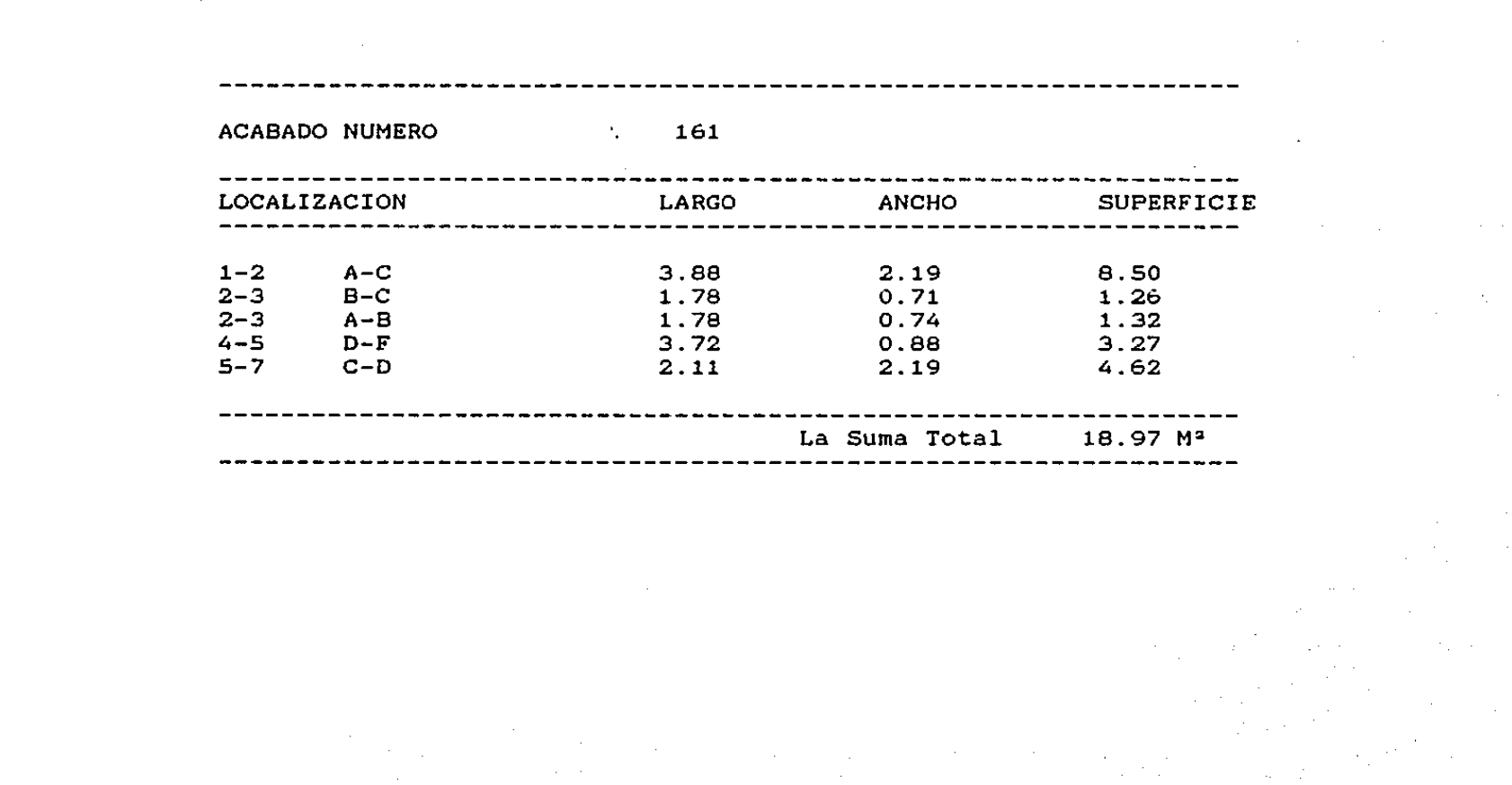

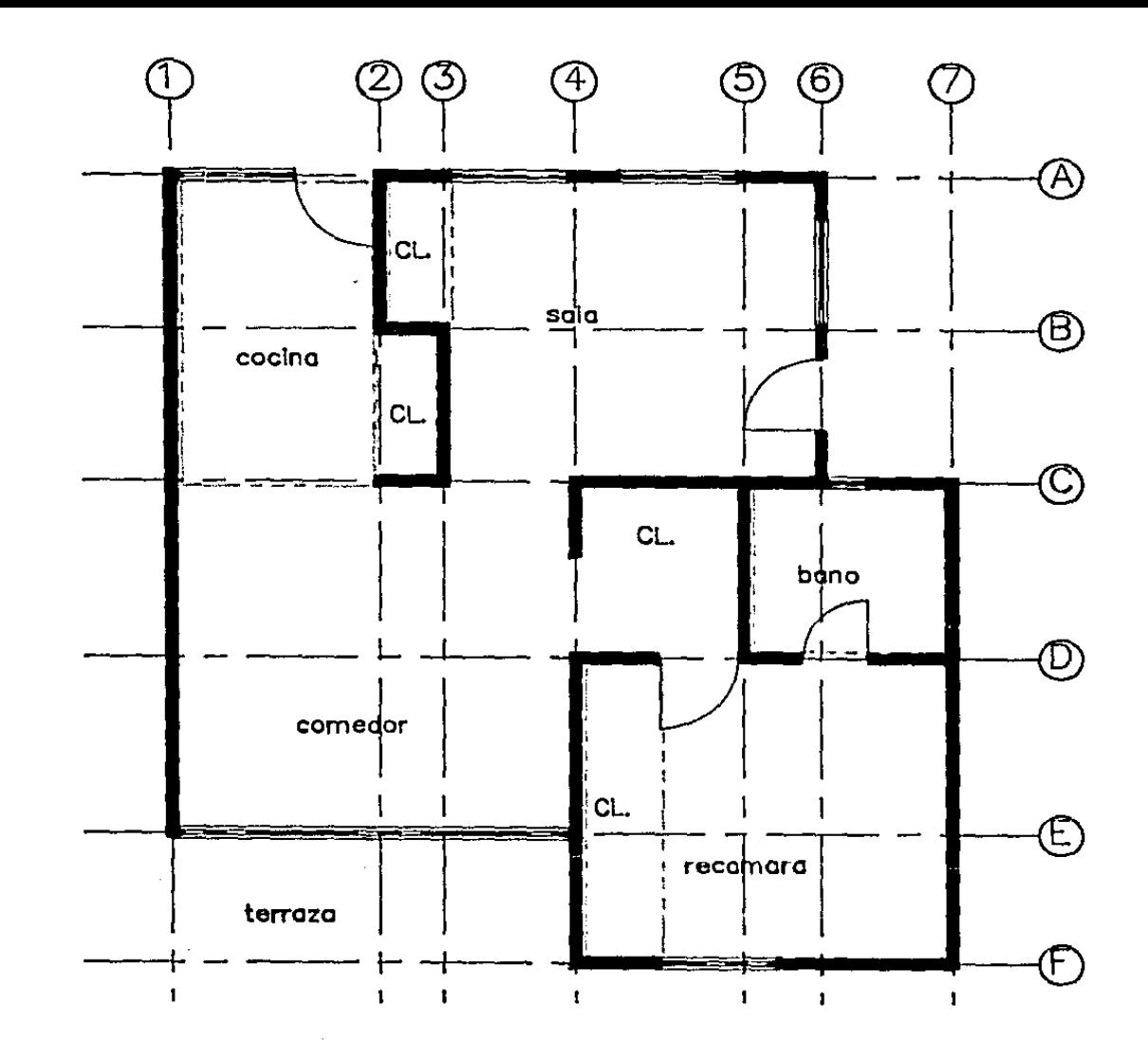

# 161. pintura

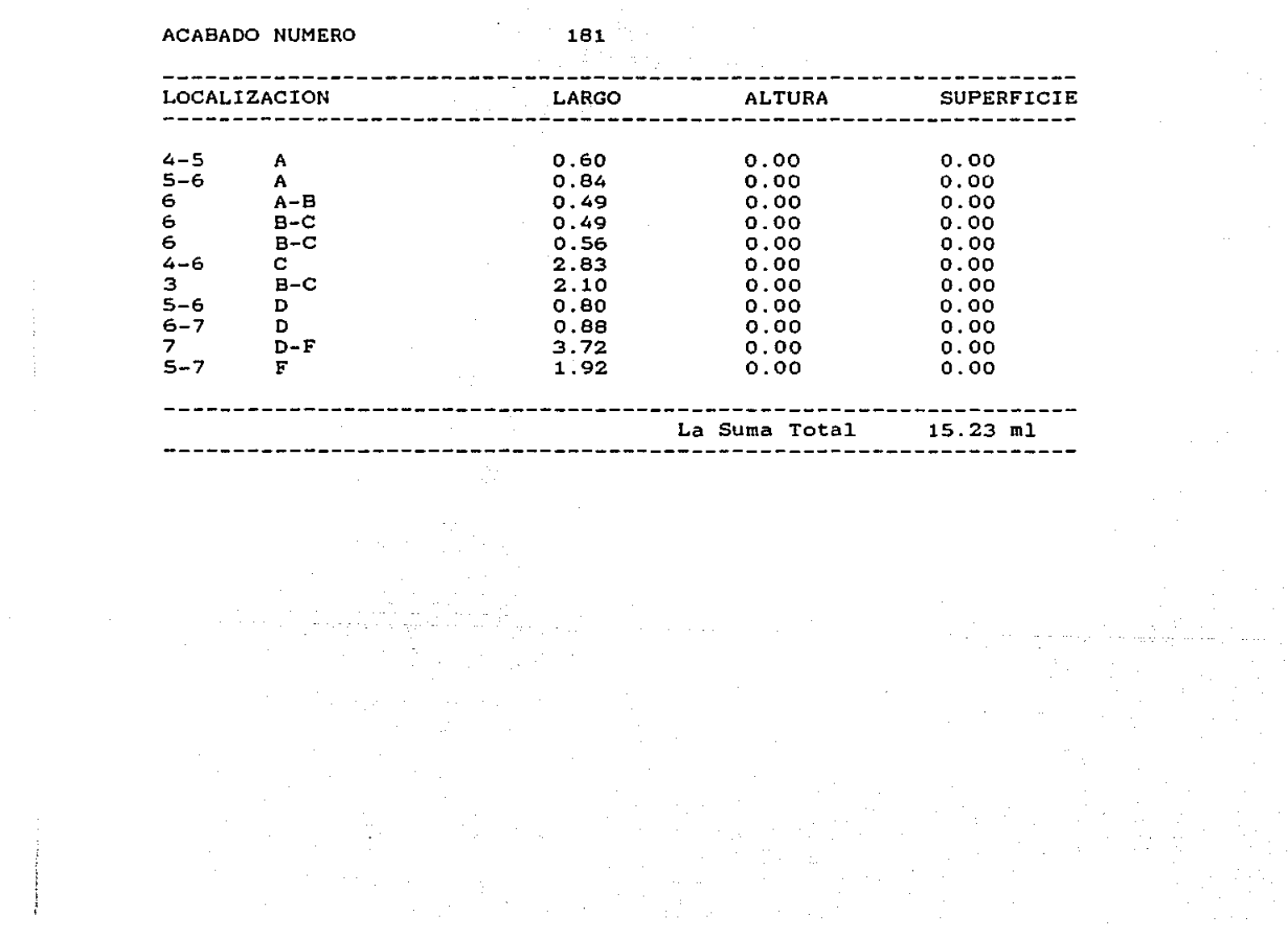

a sa mga kalawang mga kalawang mga kalawang mga kalawang mga kalawang mga kalawang mga kalawang mga kalawang m<br>Mga kalawang mga kalawang mga kalawang mga kalawang mga kalawang mga kalawang mga kalawang mga kalawang mga ka

**Programs** 

 $\sim 10^{11}$  km  $^{-1}$ 

 $\Delta \sim 10^{11}$  and  $\Delta \sim 10^{11}$ 

 $\label{eq:2} \begin{array}{l} \mathcal{L}_{\mathcal{M}}(\mathcal{A})=\mathcal{L}_{\mathcal{M}}(\mathcal{A})\\ \mathcal{L}_{\mathcal{M}}(\mathcal{A})=\mathcal{L}_{\mathcal{M}}(\mathcal{A})\\ \mathcal{L}_{\mathcal{M}}(\mathcal{A})=\mathcal{L}_{\mathcal{M}}(\mathcal{A})\\ \mathcal{L}_{\mathcal{M}}(\mathcal{A})=\mathcal{L}_{\mathcal{M}}(\mathcal{A})\\ \mathcal{L}_{\mathcal{M}}(\mathcal{A})=\mathcal{L}_{\mathcal{M}}(\mathcal{A})\\ \mathcal{L}_{\mathcal{M}}(\mathcal{A})=\mathcal$ 

 $\sim 10^{-11}$ 

 $\sim 100$  $\frac{1}{2} \left( \frac{1}{2} \right) \left( \frac{1}{2} \right)$ 

 $\begin{array}{c} 1 \\ 2 \\ 3 \\ 4 \end{array}$ 

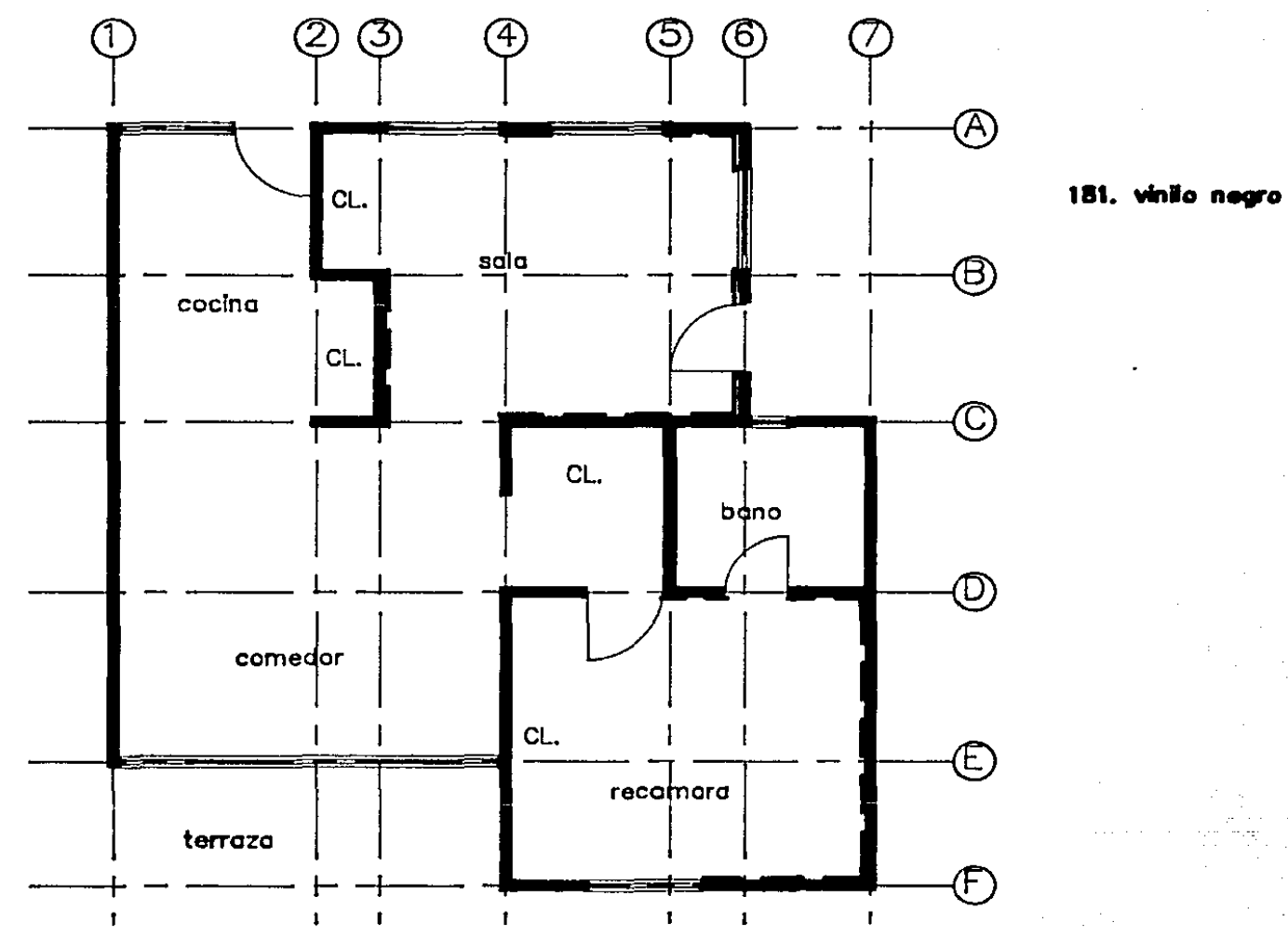

## ACABADO NUMERO

 $\frac{1}{3}$ 

183

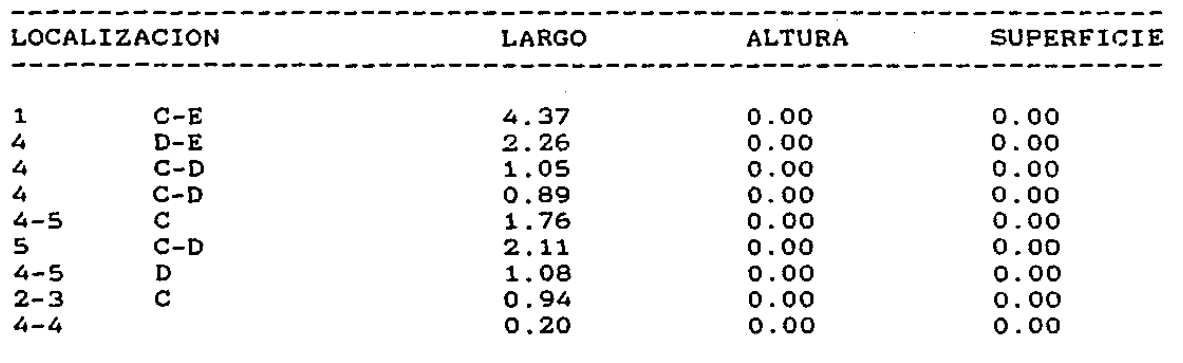

#### La Suma Total 14.66 ml

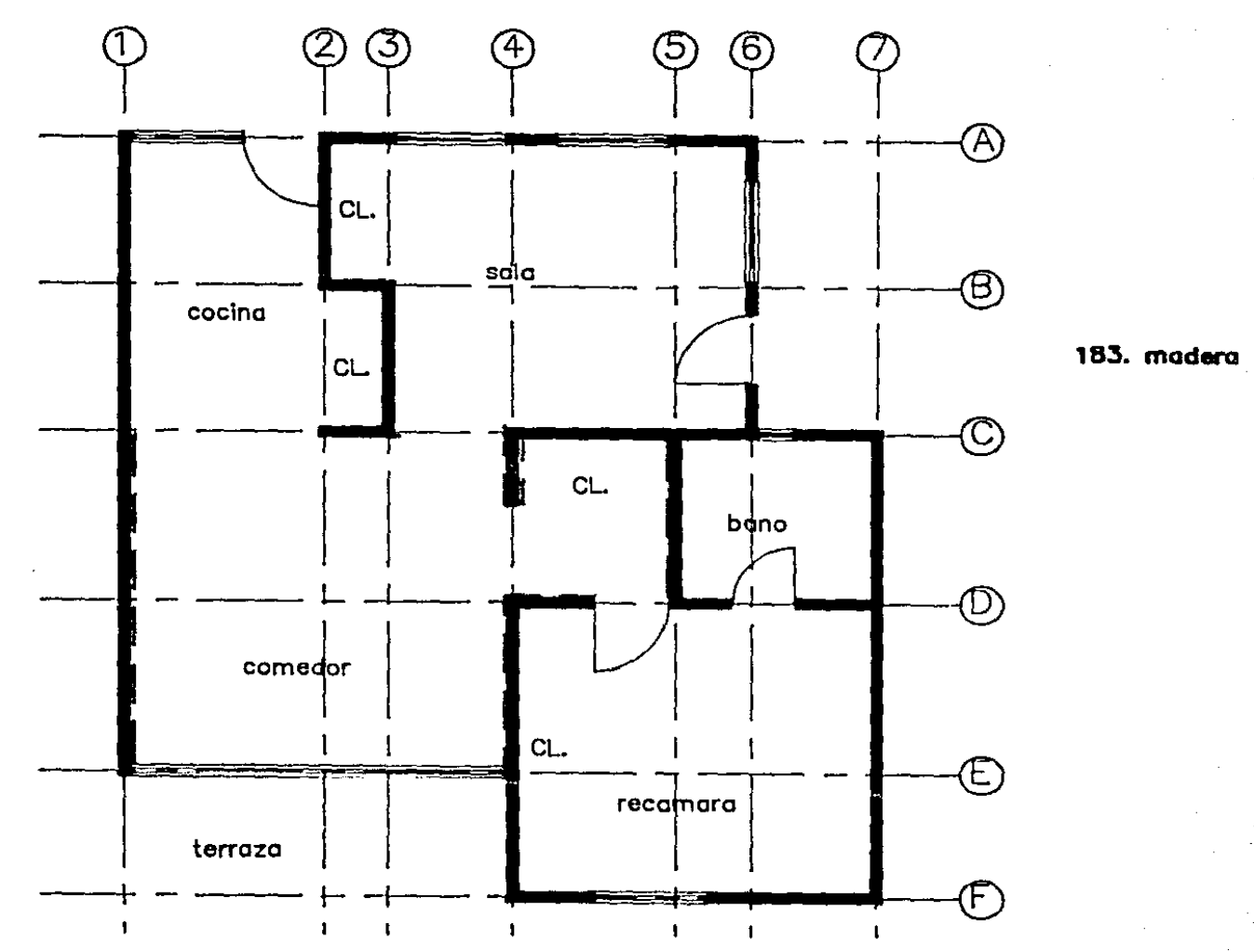

#### **BIBLIOGRAFIA**

Programación Basic, Byrons Gottfriend, Editorial Mc Graw-Hill, U.S.A., 1975

The AutoCAD Drafting Package, User Guide, AutoDesk, California,  $U.S.A.$ 

Draft, A quarterly Newsletter for AutoCAD Users Volume 2, ISSUE1. AutoDesk, INC. winter 1986/87, California, U.S.A.

Especificaciones Normalizadas para Edificios, Alvaro Sanchez, Editorial Trillas, S.A. México D.F. 1980

Fundamentales of Interactive Computer Graphics, Foley and VanDam

PC magazine. The Independent Guide to IBM Personal Computer, IBM. New York, U.S.A

general personal control of

APENDICE 1: Introducci6n al manejo de la computadora personal y el AutoCAD.

Introducción al manejo de PC

1. Enceder la computadora.

1.1 Si la computadora está apagada

Si la computadora está apagada tu tienes que encenderla. Sigue los pasos de operación:

- 1. Prender la computadora con el apagador que se encuentra en el lado derecho 6 la parte trasera de la computadora.
- 2. Encender la pantalla con los botones colocados al lado derecho de la pantalla Cla computadora de color tiene botones en el frente) y ajustar el brillo de la pantalla, si ésto es necesario.
- 3. Prender la graf icadora con el apagador propio.

1.2 Si la computadora está prendida:

Si la computadora ya está prendida solamente tienes que seguir las instrucciones para entrar al ambiente de trabajo.

2. El manejo de la computadora

Cada computadora necesita un sistema operativo para poder trabajar. Actualmente el sistema operativo más usual es el MS-DOS. Si el sistema operativo ya está copiado en la maquina, tu puedes trabajar directamente en ella. En el caso contrario, tienes que copiar el sistema operativo antes de empezar a trabajar.

2.1. Si el sistema operativo ya está copiado en la máquina

Despuès de que el sistema operativo alcance 640K, tu puedes ver en la pantalla que aparecen las siguientes letras:

Current date is Sat 8-23-1986 Enter new dateCmm-dd-yy):

Entonces puedes nueva fecha de trabajo enterar  $con$ una 6 simplemente ignorar la pregunta usando el boton "Enter" 6 "Return". Despues en la pantalla aparecerá:

Current time is 9:56:09.01 Enter new time:

Con lo que puedes entrar con un nuevo tiempo de trabajo ó ignorar la pregunta usando el boton "Enter" ó "Return". Cuando una C> aparece en la pantalla, ya puedes iniciar el trabajo

## APENDICE 2. El programa AutoCAD

restaurant and a company of the

Para expresar sus ideas el arquitecto trabaja con lineas y color<mark>es, s</mark>olamente adoptando esta manera de trabajar del arquitecto la computadora podrá entrar al campo de <mark>la</mark> ar qui tectura.

El programa de computo AutoCAD (Computer Aided Design) es un programa que permite al arquitecto trabajar con lineas y colores. es un apoyo poderoso de dibujo para los planos arquitectónicos. Este programa sigue las instrucciones del usuario y produce el dibujo tal como desea el usuario rápidamente. El AutoCAD también ofrece al usuario la posibilidad de corregir errores del dibujo en una manera fácil y revisar el dibujo a una escala mayor, finalmente el AutoCAD produce un dibujo limpio y preciso.

El AutoCAD proporciona al usuario una serie de entidades para el desarrollo del dibujo. *y* cada una de ellas es un elemento del dibujo. Los elementos basicos que se usan con frecuencia en el AutoCAD son: lineas, circulos, elipses, curvas, texto.etc.

El usuario usa "commando" para ordenar al AutoCAD el elemento que va a dibujar. Estos commandos pueden ser escritos en el teclado ó ser seleccionados en el menún de la pantalla. La lista de abajo presenta todos los commados que se usan para dibujar dentro del AutoCAD.

## [ 1-INEJ

from point:

to poi nt.:

. . .<br>Linea: para dibujar una linea dando el punto inicial y el punto final.

#### CARCJ

Center/<Start\_point>:

Center/End/<Start\_point>:

End point.:

Arco: para dibujar un arco dando el punto inicial y el punto final, 6 el centro y un punto del arco.

#### C POINTJ

Point.:

Punto: para dibujar un punto dando sus coordenadas CX.Y).

#### CCIRCLEJ

3P/2P/<Center point>:

Diameter/<Radius>:

Circulo: para dibujar un circulo dando el centro , el radio ó el diámetro, ó dando dos ó tres puntos del circulo.

#### C PLINEJ

From point.:

Arc/Close/Half width/Length/Undo/Width/<End point of line> Linea gruesa: para dibujar una linea gruesa dando el punto inicial. el ancho y el punto final de la linea.

#### C TEXTJ

Start point: Height.: Rotation angle: Text.:

Texto: para desarrollar un texto en el dibujo, dando el punto inicial del texto, la altura y el ángulo de giro de las letras.

Como se puede ver anteriormente, abajo de cada commando existen unos parámetros para el elemento escogido. Estos parametros siempre incluyen el punto donde quiere el usuario que aparezca el dibujo, el tamaño ó el ángulo de giro del dibujo a veces son requeridos también.

Otras funciones del AutoCAD permiten al usuario modificar el dibujo en distintas manera. Los elementos pueden ser borrados, movidos 6 copiados usando los siguientes comandos:

#### C ERRASE:J

para borra el dibujo total 6 parcialmente.

#### C MOVEJ

para mover un elemento de un lugar a otro del dibujo.

#### C COPYJ

para copiar un elemento ó un dibujo de un "Layer" a otro ó en el mismo "Layer".

El AutoCAD permile usar 256 colores para la presenlaci6n de gráficas, puede cambiar las escalas del dibujo cuantas veces se requiera y a la escala necesaria, permite revisar detalles del dibujo a mayor escala a través de una ventana especificada.

El sistema de entrada de datos se puede realizar de dos maneras:

- el sistema numérico: escribir las coordenadas de los puntos CX.YD a través del teclado.
- el posicionador: que se conoce como "Mouse", que permite dibujar lineas en la pantalla a través de los movimientos del mismo, ó entrar un commando con apretar un bolon del mouse.

Finalmente, el AutoCAD puede desarrollar un archivo de dalos. donde se permite almacenar los puntos ·iniciales y finales de todas las líneas dibujadas en el dibujo, el cual es el archivo ". DXF." Gracias a este archivo, el usuario puede revisar toda la información de líneas posteriormente.

En adición a un sistema básico de computadora de 640K Cincluye procesador, teclado, pantalla de exhibición y disco duro) AutoCAD requiere un monitor de gráfica, una graficadora conectada al sistema para producir el dibujo en papel.